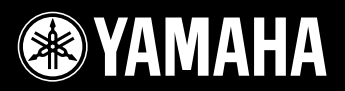

# AVANTGRAND  $N3/N2$

Manual do Proprietário Manuale di istruzioni Gebruikershandleiding Podręcznik użytkownika Antes de usar o instrumento, não se esqueça de ler "PRECAUÇÕES" nas páginas 6 - 7. N3: para obter informações sobre como montar a unidade, consulte as instruções ao final deste manual.

Prima di utilizzare lo strumento, accertarsi di aver letto la sezione "PRECAUZIONI", alle pagine 6 - 7.

N3: Per informazioni sull'assemblaggio dell'unità, fare riferimento alle istruzioni alla fine del presente manuale.

Lees 'VOORZICHTIG' op pagina 6-7 voordat u dit instrument gebruikt.

N3: raadpleeg de instructies achter in deze handleiding voor informatie over de montage van het apparaat.

Przed rozpoczęciem korzystania z instrumentu należy dokładnie przeczytać rozdział "ZALECENIA" na stronach 6-7. N3: Informacje dotyczące montażu instrumentu znajdują się w instrukcjach na końcu niniejszego podręcznika.

**PL NL IT PT**

 $\bar{\ }$ 

# Piano híbrido AVANTGRAND

**Combinando mais de cem anos de excelente habilidade artesanal na fabricação de pianos com o que há de mais novo em termos de tecnologias avançadas, a Yamaha tem o orgulho de apresentar um verdadeiro piano acústico/digital híbrido que atende às exigências dos músicos contemporâneos.** 

## **Toque autêntico de piano acústico com efeito especial de piano de cauda e teclado de piano**

Esse teclado inédito e inovador proporciona a rica qualidade expressiva de um piano de cauda real, graças ao seu toque elegantemente variado e à sua excepcional resposta. Valendo-se das suas várias décadas de experiência na fabricação de pianos de cauda, a Yamaha criou um mecanismo de acionamento de piano exclusivo e ao mesmo tempo totalmente tradicional para o Avant Grand, empregando um efeito no qual os martelos golpeiam as cordas por baixo, exatamente como em um piano de cauda real. A ação dos martelos e a equilíbrio do peso de cada martelo foram meticulosamente ajustados para proporcionar a esse teclado revolucionário um aspecto excepcionalmente natural e consistente. O teclado também utiliza teclas em madeira verdadeira, como em um piano de cauda real, e as teclas brancas são feitas de um material especial chamado de "Ivorite", desenvolvido especificamente pela Yamaha para recriar o aspecto natural do marfim.

O resultado é um teclado incrivelmente expressivo que permite aos seus dedos dançar levemente pelas teclas enquanto você toca passagens rápidas e que oferece resposta estável em passagens lentas, proporcionando assim um toque e um aspecto autênticos que superam os de qualquer outro piano digital existente.

## **A atmosfera realística da voz de piano de cauda**

O N3/N2 apresenta a mais nova e original tecnologia Multi Sampling de amostragem de geração de tons com quatro canais da Yamaha para vozes de piano de cauda. As vozes são gravadas nas posições esquerda, direita, central e traseira de um piano de cauda, proporcionando aos músicos a rica ressonância e a potência sônica outrora somente disponíveis em um piano de cauda real.

O instrumento também utiliza um novo sistema de vários alto-falantes com quatro canais, no qual cada alto-falante está equipado com o seu próprio amplificador dedicado. Isso é essencial para preservar a integridade sônica de cada faixa de freqüência e para garantir que cada parte musical e todos os seus nuances sejam reproduzidos naturalmente com pureza absoluta. Além disso, o N3 está equipado com um ressonador especial de tons bemóis dentro do instrumento para melhorar a resposta expressiva do som, proporcionando assim uma resposta realística especialmente para as notas altas.

## **Verdadeira ressonância de piano de cauda**

O Avant Grand apresenta um sistema TRS (Sistema de resposta táctil) especial, que reproduz realisticamente a ressonância do instrumento, ou a vibração que você sente nas teclas ou nos pedais quando toca um piano de cauda real. É possível ativar/desativar essa função, e a intensidade da vibração pode ser ajustada em três níveis.

## **Controle de volume flexível**

Ao contrário dos pianos acústicos, o Avant Grand proporciona controle total sobre o volume do instrumento, permitindo que você ajuste o nível como desejar. Além disso, você pode tocar ou ouvir música com privacidade total com o uso de um ou dois pares de fones de ouvido. O inovador sistema TRS permite sentir a vibração natural de um verdadeiro piano de cauda acústica, mesmo usando fones de ouvido.

w

# **Conteúdo**

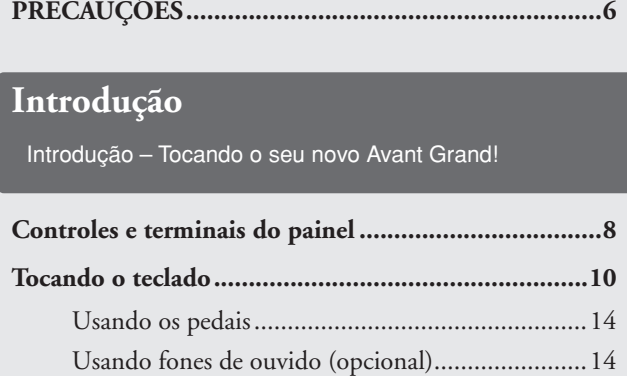

[Estante para partitura ...........................................15](#page-14-0)

## **[Referência](#page-15-0)**

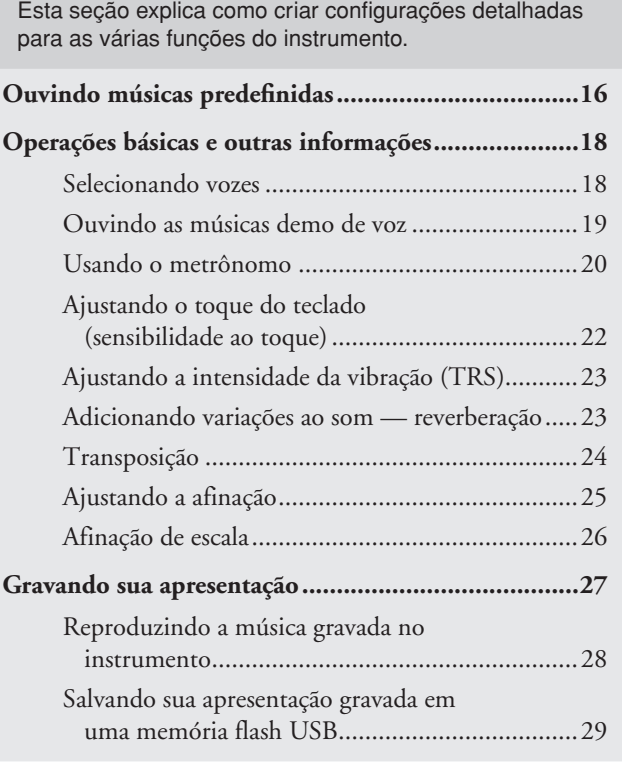

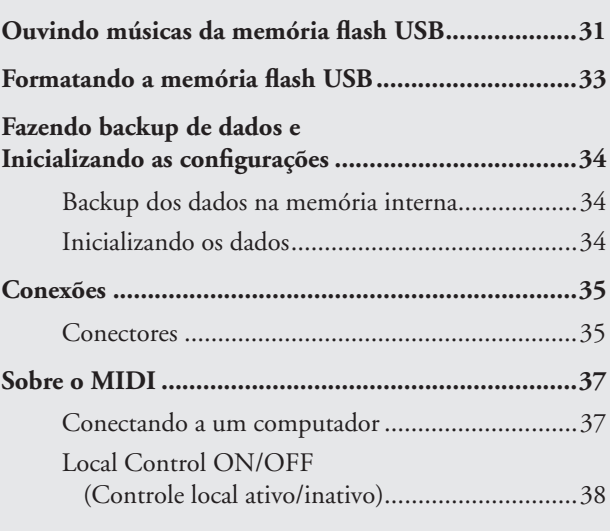

## **[Apêndice](#page-38-0)**

**Esta seção inclui uma lista de mensagens do visor, o Guia Rápido de Operação e outras informações.**

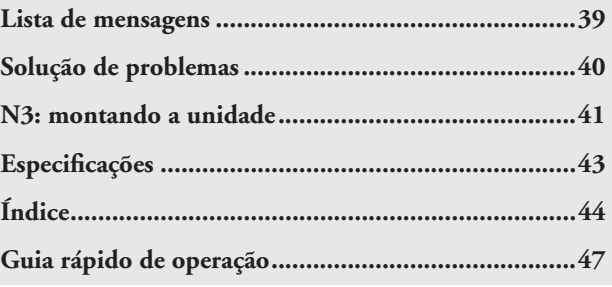

#### <span id="page-4-1"></span>**Acessórios**

- Manual do Proprietário Cabo de alimentação CA Prendedores de cabo (3 peças) Cobertura das teclas em feltro Banco\* Incluso ou opcional, dependendo da localidade.
	-
- Registro do usuário de produtos Yamaha\* \* O ID DO PRODUTO na folha será necessário no momento de preencher o formulário de registro do usuário.

## <span id="page-4-2"></span><span id="page-4-0"></span>**Lista de dados**

ო

Você pode baixar vários materiais de referência sobre MIDI, como o MIDI Data Format (Formato de dados MIDI) e o MIDI Implementation Chart (Tabela de execução de MIDI), na Biblioteca de manuais da Yamaha. Conecte-se à Internet, visite o site a seguir, digite o nome de modelo do seu instrumento (como "N3") na caixa de texto Model Name (Nome do modelo) e clique no botão Search (Pesquisar).

#### **Biblioteca de manuais da Yamaha**

http://www.yamaha.co.jp/manual/

As ilustrações e exibições mostradas nesse manual têm apenas fins informativos e podem apresentar diferenças em relação aos exibidos no seu instrumento.

\* As ilustrações de painéis apresentadas neste manual foram retiradas do N3.

# **PRECAUÇÕES**

# <span id="page-5-0"></span>*LEIA COM ATENÇÃO ANTES DE UTILIZAR O INSTRUMENTO*

\* Mantenha este manual em lugar seguro para futuras referências.

# *ADVERTÊNCIAS*

**Siga sempre as precauções básicas mencionadas abaixo para evitar ferimentos graves ou até mesmo morte por choque elétrico, curto-circuito, danos, incêndio ou outros acidentes. Essas precauções incluem, mas não estão limitadas a:**

## **Fonte de alimentação/cabo de força**

- Utilize apenas a tensão especificada como correta para o instrumento. A tensão correta está impressa na placa de identificação do instrumento.
- Verifique o plugue elétrico periodicamente e remova a sujeira e o pó acumulados.
- Utilize apenas o cabo de força/plugue fornecido.
- Não deixe o cabo de força perto de fontes de calor, como aquecedores ou radiadores, não dobre excessivamente nem danifique o cabo de outro modo, não coloque objetos pesados sobre ele nem posicione o cabo onde alguém possa pisar, tropeçar ou derrubar algo nele.

## **Não abra**

• Não abra o instrumento nem tente desmontar ou modificar as peças internas. O instrumento não contém peças cuja manutenção possa ser feita pelo usuário. Caso o instrumento não esteja funcionando de forma correta, pare de utilizá-lo imediatamente e leve-o a uma assistência técnica autorizada Yamaha.

## **Advertência: água**

- Não exponha o instrumento à chuva, não o utilize perto de água ou em locais úmidos e não coloque sobre o instrumento objetos contendo líquidos. Se algum líquido, como água, penetrar no instrumento, desligue imediatamente o aparelho e retire o cabo de força da tomada CA. Em seguida, leve o instrumento a uma assistência técnica autorizada Yamaha.
- Nunca coloque ou retire um plugue elétrico com as mãos molhadas.

#### **Advertência: incêndio**

• Não coloque objetos incandescentes, como velas, sobre a unidade. Um objeto incandescente pode cair e causar incêndio.

#### **Se você observar qualquer anormalidade**

• Se o plugue ou o cabo de força estiver avariado ou desgastado, se ocorrer uma perda de som repentina enquanto o instrumento estiver em uso ou se você perceber algum odor diferente ou fumaça proveniente do aparelho, desligue-o imediatamente, tire o plugue elétrico da tomada e leve o instrumento a uma assistência técnica autorizada Yamaha.

# *AVISOS*

**Siga sempre as precauções básicas mencionadas abaixo para evitar que você ou outras pessoas se machuquem, bem como para evitar que ocorram avarias no instrumento ou em outros objetos. Essas precauções incluem, mas não estão limitadas a:**

## **Fonte de alimentação/cabo de força**

- Para tirar o plugue elétrico do instrumento ou da tomada, segure sempre o próprio plugue, nunca o cabo. Ao puxar o plugue pelo cabo, você poderá danificá-lo.
- Tire o plugue da tomada quando não for usar o instrumento por um longo período ou durante tempestades elétricas.
- Não conecte o instrumento a uma tomada utilizando um benjamim. Essa ação poderá prejudicar a qualidade do som ou causar o superaquecimento da tomada.

## **Montagem (N3)**

• Leia com cuidado a documentação em anexo com explicações sobre o processo de montagem. A montagem do instrumento na seqüência incorreta poderá ocasionar danos ao instrumento ou até mesmo ferimentos.

## **Localização**

- Não exponha o instrumento a excesso de poeira ou vibrações nem a condições extremas de calor ou frio (como na luz solar direta, perto de aquecedores, dentro do carro durante o dia), para evitar a desfiguração do painel ou avarias nos componentes internos.
- Não utilize o instrumento próximo a aparelhos elétricos, como televisores, rádios, equipamento estéreo, telefones celulares ou outros. Caso contrário, o instrumento, o televisor ou o rádio poderá gerar interferência.
- Não deixe o instrumento em local instável para evitar quedas.
- Antes de mudar o instrumento de local, remova todos os cabos conectados.

• Ao ajustar o produto, verifique se a tomada de corrente alternada (CA) pode ser acessada com facilidade. Se houver algum problema ou defeito, desligue o aparelho imediatamente e tire o plugue da tomada. Mesmo quando a chave estiver desligada, um nível mínimo de eletricidade continuará a fluir para o produto. Se não for utilizar o produto por um longo período, certifique-se de retirar o cabo de alimentação da tomada de CA na parede.

#### **Conexões**

• Antes de conectar o instrumento a outros componentes eletrônicos, desligue todos os componentes. Antes de ligar ou desligar os componentes, defina o volume no nível mínimo. Além disso, certifique-se de definir os volumes de todos os componentes no nível mínimo e aumentar gradualmente os controles de volume ao tocar o instrumento, a fim de especificar o nível de audição desejado.

#### **Manutenção**

- Remova com cuidado o pó e a sujeira com um pano macio. Não limpe com muita força, pois partículas de sujeira podem arranhar o acabamento do instrumento.
- Ao limpar o instrumento, use um pano suave, seco ou levemente umedecido. Não utilize tíner, solventes, soluções de limpeza ou panos de limpeza com produtos químicos.
- Durante alterações extremas de temperatura ou umidade, poderá ocorrer condensação e acúmulo de água na superfície do instrumento. Se a água não for retirada, as partes de madeira poderão absorvê-la danificando o instrumento. Seque imediatamente o instrumento com um pano macio.

4

- Tenha cuidado para não prender os seus dedos com a cobertura das teclas e não coloque o dedo ou a mão em nenhuma das aberturas na tampa de proteção ou no instrumento.
- Nunca insira nem deixe cair papel, objetos metálicos ou outros objetos nas aberturas da tampa de proteção, do painel ou do teclado. Caso isso aconteça, desligue o instrumento imediatamente e tire o cabo de força da tomada de corrente alternada (CA). Em seguida, leve o instrumento a uma assistência técnica autorizada Yamaha.
- Não coloque objetos de vinil, plástico ou borracha sobre o instrumento, pois isso poderá descolorir o painel ou o teclado.
- Se objetos rígidos, como os de metal, porcelana e outros, baterem na superfície do instrumento, o acabamento poderá rachar ou descascar. Tenha cuidado.
- Não apóie o corpo nem coloque objetos pesados sobre o instrumento. Além disso, não utilize botões, chaves e conectores com muita força.
- Não utilize o instrumento/dispositivo ou os fones de ouvido por um longo período em volume alto ou desconfortável, pois isso pode causar a perda da audição. Se tiver algum problema de áudio ou apresentar zumbido no ouvido, procure um médico.

#### **Aviso: manuseio Usando o banco (caso esteja incluído)**

- Não deixe o banco em local instável para evitar quedas.
- Não utilize o banco displicentemente nem suba nele. A sua utilização como ferramenta ou escada de mão, ou para qualquer outra finalidade, pode resultar em acidentes ou ferimentos.
- Apenas uma pessoa deve se sentar no banco de cada vez para evitar acidentes ou ferimentos.
- Não tente regular a altura do banco enquanto estiver sentado nele. Essa ação poderá sobrecarregar o mecanismo de ajuste, causando danos ao mecanismo ou até mesmo ferimentos.
- Se os parafusos do banco ficarem frouxos devido ao uso prolongado, aperte-os periodicamente usando a ferramenta incluída.

#### **Salvando dados**

#### **Salvando dados e fazendo backup de dados**

• Os dados de músicas salvos na memória interna são preservados mesmo quando o instrumento é desligado. Porém, é possível ocorrer a perda de dados em decorrência de defeitos ou da operação incorreta. Salve dados importantes em um dispositivo de armazenamento USB (página [29\)](#page-28-1).

#### **Fazendo backup do dispositivo de armazenamento USB**

• Para evitar a perda de dados devido a danos na mídia, convém salvar dados importantes em dois dispositivos de armazenamento USB.

A Yamaha não pode ser responsabilizada por danos causados pelo uso indevido do instrumento ou por modificações nele efetuadas, bem como pela perda ou destruição de dados.

#### Desligue sempre o instrumento quando ele não estiver sendo utilizado.

Este produto reúne e inclui programas de computador e conteúdos cujos direitos autorais são de propriedade da Yamaha ou cuja licença para uso de direitos autorais de terceiros foi concedida à Yamaha. Esses materiais protegidos por direitos autorais incluem, sem limitação, todos os softwares de computador, arquivos de estilo, arquivos MIDI, dados WAVE, partituras e gravações de som. O uso não autorizado desses programas e conteúdos além do âmbito pessoal não é permitido de acordo com a legislação aplicável. Qualquer violação aos direitos autorais apresenta conseqüências legais. NÃO CRIE, DISTRIBUA OU USE CÓPIAS ILEGAIS.

• A cópia dos dados musicais disponíveis comercialmente incluindo, sem limitação, dados MIDI e/ou dados de áudio é estritamente proibida, exceto para uso pessoal.

#### **IMPORTANTE** – Verifique a fonte de alimentação –

Verifique se a voltagem de CA local corresponde à voltagem especificada na placa de identificação no painel inferior. Em algumas áreas, poderá ser fornecido um seletor de voltagem na parte inferior da unidade de teclado principal, ao lado do cabo de alimentação. Verifique se o seletor de voltagem está configurado para a opção correta na sua área. A voltagem padrão de fábrica é 240V. Para alterar a configuração, use uma chave de fenda para girar o dial do seletor até que a voltagem correta apareça ao lado do ponteiro no painel.

#### **Transporte**

Se você mover o instrumento para outro local, transporte-o na posição horizontal. Não o coloque inclinado contra uma parede ou de pé de cabeça para baixo. Não submeta o instrumento a vibrações excessivas ou choques.

## *AVISO*

**Ao movimentar o instrumento, segure sempre pela parte inferior da unidade principal.**

**Não seguro pelo painel de controle localizado na parte inferior esquerda. O manuseio incorreto pode resultar em danos ao instrumento ou em ferimentos.**

N2: Coloque o instrumento longe da parede, para que você possa abrir ou fechar a tampa. (Parte traseira: pelo menos 5 cm. Lateral: pelo menos 10 cm)

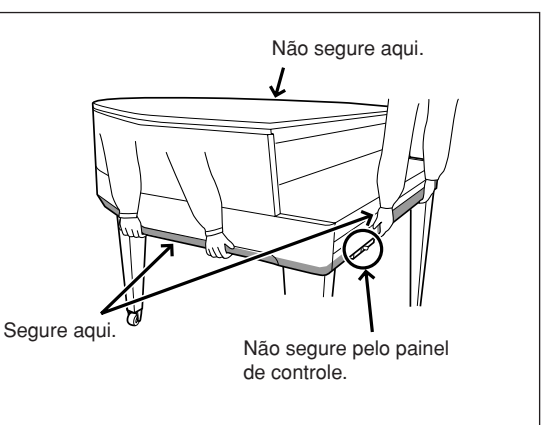

#### **Afinação**

ဖာ

Ao contrário de um piano acústico, não é necessário afinar o instrumento. Ele sempre apresenta a afinação perfeita. Entretanto, se você achar que há algo de errado com o toque do teclado, entre em contato com o seu revendedor Yamaha.

# <span id="page-7-2"></span><span id="page-7-1"></span>**Controles e terminais do painel**

# <span id="page-7-0"></span>**Visão geral**

As saídas e terminais na parte de baixo do instrumento ilustrados aqui podem estar na ordem inversa em relação à sua perspectiva, de frente para o instrumento. Ao utilizá-las, lembre-se de verificar atentamente os nomes impressos no painel antes de fazer as conexões.

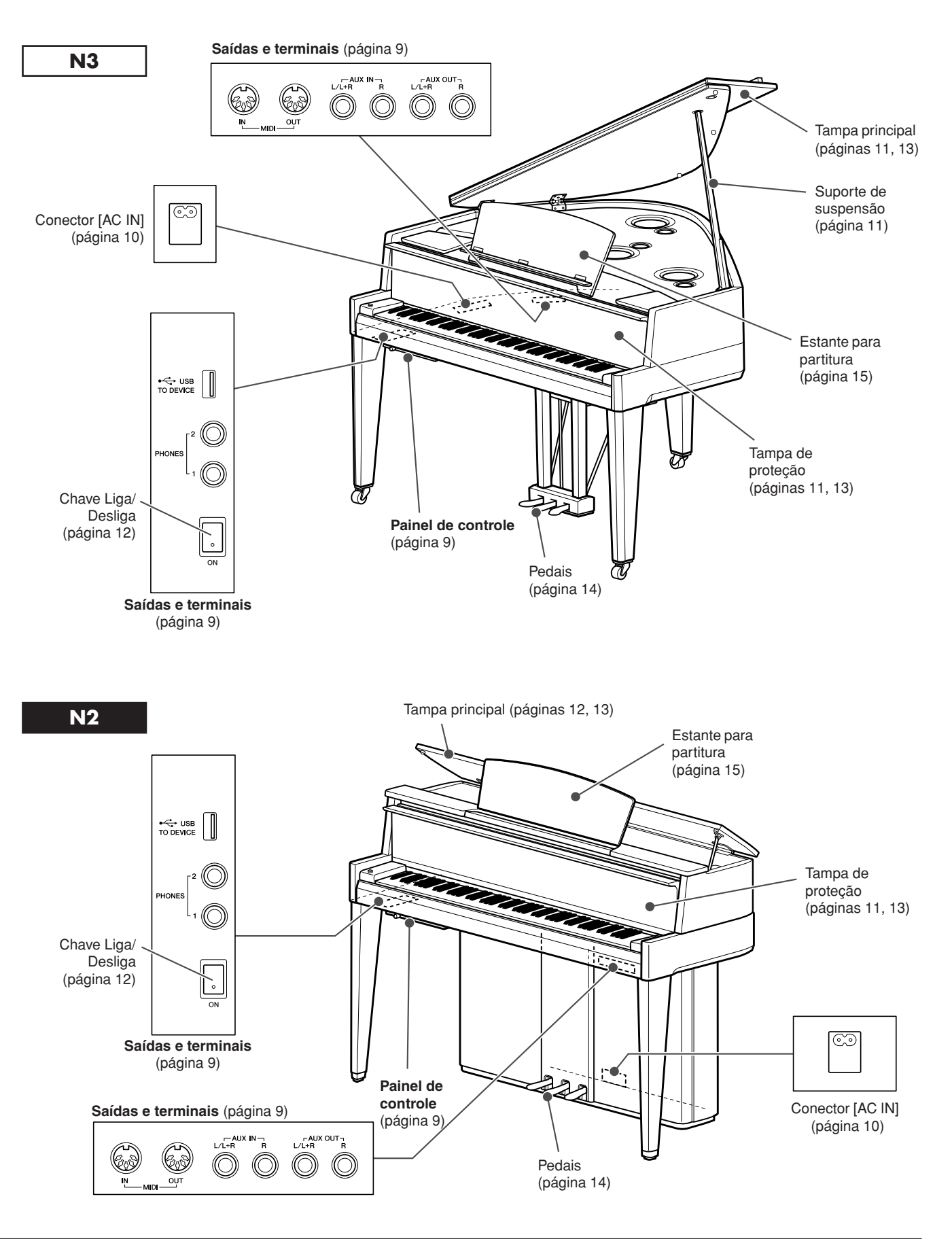

## <span id="page-8-1"></span>**Painel de controle**

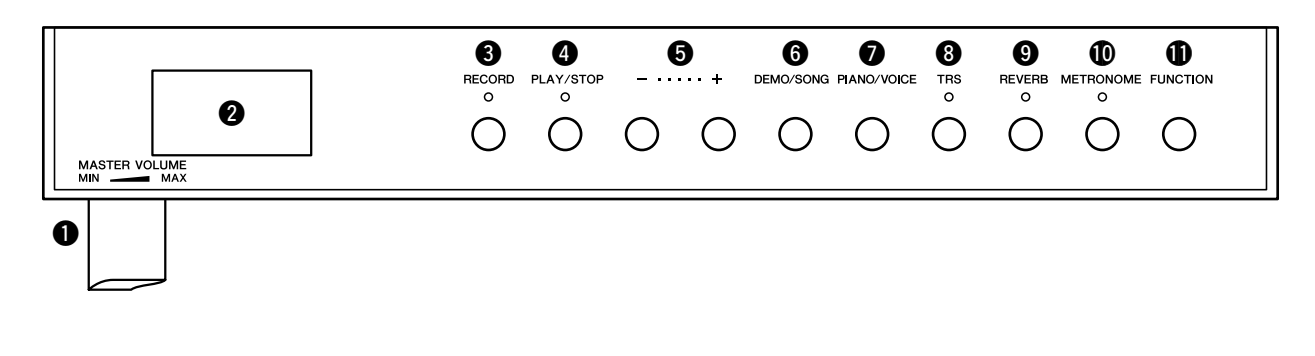

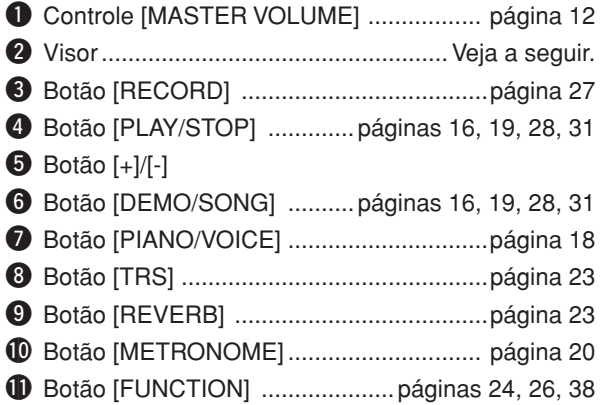

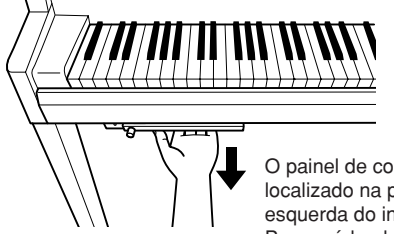

O painel de controle está localizado na parte inferior esquerda do instrumento. Para usá-lo, deslize-o para fora.

**Não puxe pelo controle [MASTER VOLUME] para deslizar o painel de controle.** *AVISO*

## <span id="page-8-2"></span>● **Visor**

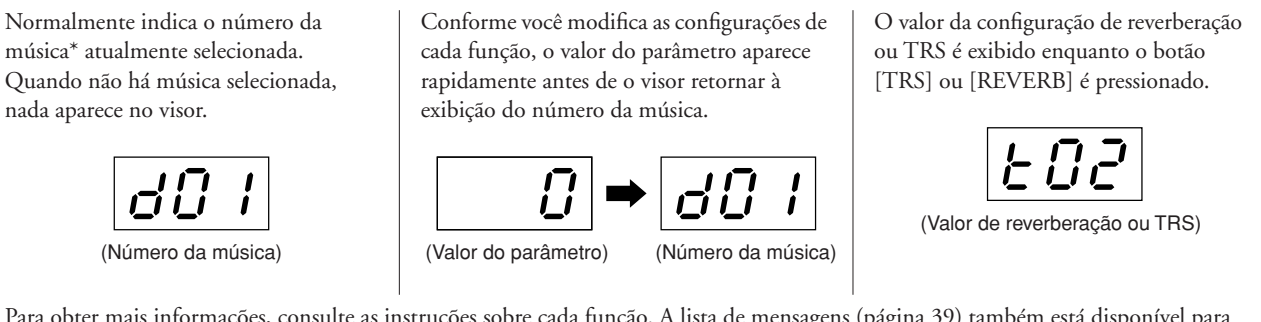

Para obter mais informações, consulte as instruções sobre cada função. A lista de mensagens (página [39](#page-38-2)) também está disponível para referência.

\*Música: neste manual, os dados de apresentações são chamados de "Músicas", indicando músicas predefinidas (página [16\)](#page-15-3), demos de voz (página [19](#page-18-2)), músicas do usuário (página [28\)](#page-27-2) e músicas USB (página [31](#page-30-2)).

# <span id="page-8-0"></span>**Saídas e terminais**

 $\overline{\phantom{0}}$ 

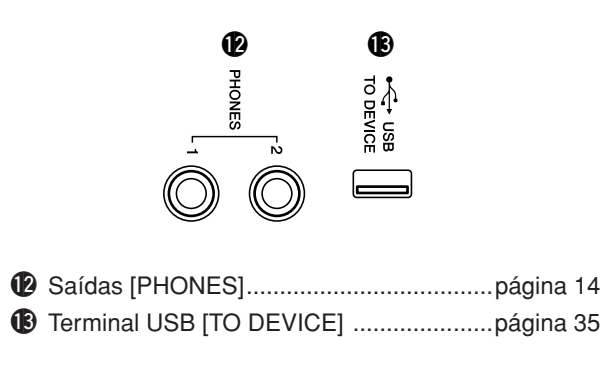

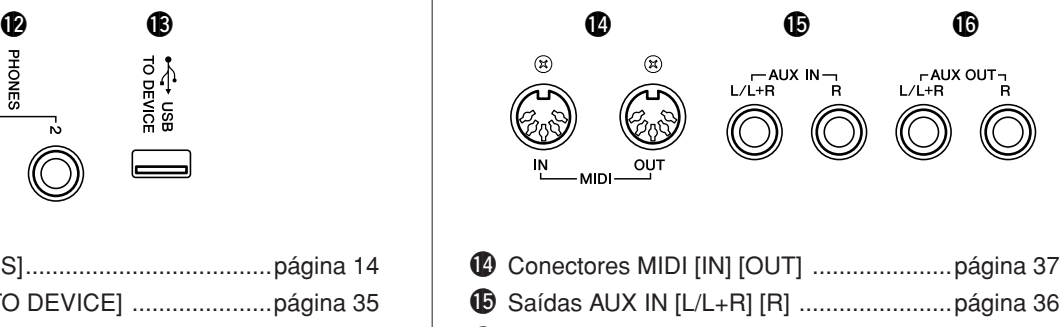

!6Saídas AUX OUT [L/L+R] [R] ...................página [36](#page-35-1)

# <span id="page-9-2"></span>**Tocando o teclado**

## <span id="page-9-1"></span><span id="page-9-0"></span>*1* **Conectando o cabo de alimentação**

<span id="page-9-3"></span>**1-1** Ajuste o seletor de voltagem e insira o plugue do cabo de alimentação no conector [AC IN]. Consulte os ["Controles](#page-7-1)  [e terminais do painel](#page-7-1)", na página [8,](#page-7-1) para obter informações sobre a localização do conector [AC IN].

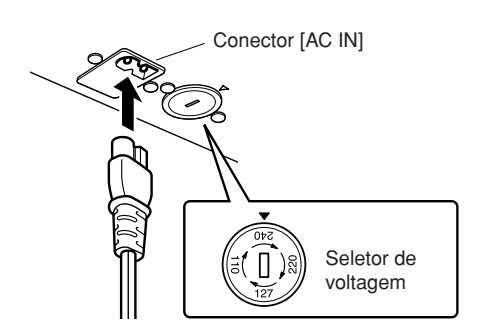

#### **Seletor de voltagem**

Antes de conectar o cabo de alimentação CA, verifique a configuração do seletor de voltagem fornecido para determinadas regiões. Para ajustar o seletor para as voltagens principais 110V, 127V, 220V ou 240V, use uma chave de fenda para girar o dial do seletor, até que a voltagem correta para sua região apareça ao lado do ponteiro no painel. A voltagem padrão de fábrica é 240V. Após a seleção da voltagem correta, conecte o cabo de alimentação CA ao conector AC IN e a uma tomada de corrente alternada (CA). É possível que um adaptador de plugue seja fornecido para adaptar a configuração de pinos das tomadas de corrente alternada (CA) ao padrão da sua região.

## *ADVERTÊNCIA*

**Verifique se o instrumento está configurado para a voltagem de CA fornecida na área em que ele será utilizado. (A voltagem é indicada na placa de identificação do painel inferior). A conexão da unidade à alimentação CA incorreta pode danificar seriamente os circuitos internos e apresentar risco de choques elétricos!**

**1-2** Conecte os prendedores de cabo inclusos ao instrumento e encaixe o cabo de alimentação no prendedor. **Exemplo**

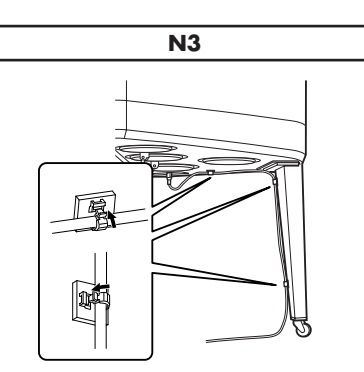

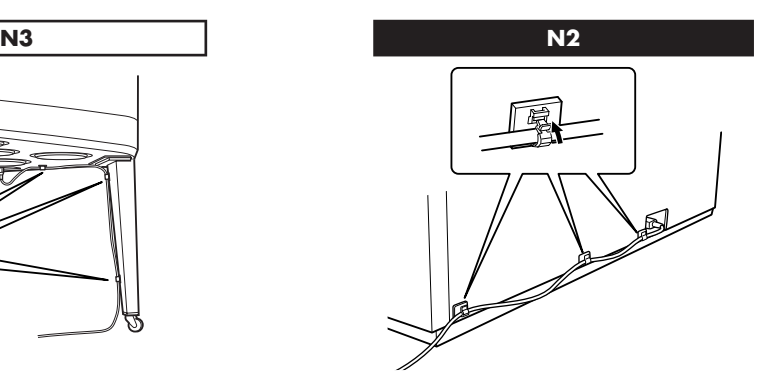

**1-3** Insira o plugue da outra extremidade do cabo de alimentação em uma tomada de corrente alternada (CA).

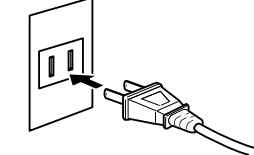

(O formato do plugue difere de acordo com a localidade.)

 $^{\circ}$ 

## *ADVERTÊNCIA*

**Use apenas o cabo de alimentação CA fornecido com o instrumento. Se você perder ou danificar o cabo de alimentação fornecido e precisar substituí-lo, entre em contato com seu revendedor da Yamaha. O uso de um cabo substituto impróprio pode apresentar riscos de incêndio e choque!**

## *ADVERTÊNCIA*

**O tipo de cabo de alimentação CA fornecido com o instrumento poderá ser diferente de acordo com o país no qual o instrumento for adquirido. Em algumas áreas, é possível que um adaptador de plugue seja fornecido para adaptar a configuração de pinos das tomadas de corrente alternada (CA). NÃO modifique o plugue fornecido com o instrumento. Se o plugue não encaixar na tomada, chame um eletricista qualificado para instalar uma tomada adequada.**

# <span id="page-10-1"></span>*2* **Abrindo a tampa de proteção**

<span id="page-10-2"></span>Usando o suporte para mãos na frente, levante e abra a tampa de proteção.

## *AVISO*

**Segure a tampa de proteção com as duas mãos ao abri-la ou fechá-la. Não a solte até que a mesma esteja totalmente aberta ou fechada. Tenha cuidado para não prender os dedos (os seus ou os dos outros, especialmente de crianças) entre a tampa de proteção e a unidade.**

## *AVISO*

**Não coloque objetos, como metais ou papel, sobre a tampa de proteção. Pequenos objetos colocados na tampa de proteção podem cair dentro da unidade quando ela for aberta, e talvez seja quase impossível removêlos. Isso pode causar choque elétrico, curto circuito, incêndio ou outros sérios danos ao instrumento.**

**Caso isso aconteça, desligue o instrumento imediatamente e tire o cabo de alimentação da tomada de corrente alternada (CA). Em seguida, leve o instrumento a um centro de Serviço Técnico Yamaha.**

# <span id="page-10-0"></span>*3* **Abrindo a tampa principal**

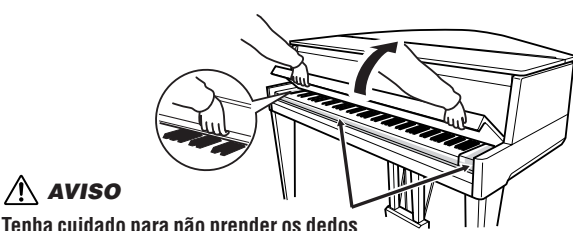

**Tenha cuidado para não prender os dedos ao abrir a tampa de proteção.**

<span id="page-10-3"></span>**N3**

A tampa principal inclui um suporte de sustentação longo e um suporte de sustentação curto. Use um dos dois para abrir a tampa principal até o ângulo desejado.

## *AVISO*

**Não permita que crianças abram ou fechem a tampa. Além disso, tome cuidado para não prender os dedos (seus ou de outras pessoas e especialmente de crianças) ao levantar ou baixar a tampa principal.**

- **3-1** Segure pela lateral direita da tampa principal e levante-a.
- **3-2** Levante o suporte de sustentação da tampa principal e abaixe-a, de forma que a extremidade desse suporte se encaixe à reentrância.

No caso do suporte de sustentação mais longo, use a reentrância interna e, no caso do suporte de sustentação mais curto, use a reentrância externa para dar suporte à tampa principal.

## *AVISO*

**Não use a reentrância externa para o suporte de sustentação mais longo. Isso pode tornar a tampa principal instável e fazer com que ela caia, resultando em danos ou ferimentos.**

## *AVISO*

**Certifique-se de que a extremidade do suporte de sustentação esteja fixo com segurança na reentrância da tampa principal. Se o suporte de sustentação não se fixar corretamente na reentrância, a tampa principal poderá cair, causando danos ou ferimentos.**

## *AVISO*

ග

**Tome cuidado para que você ou outras pessoas não batam com força no suporte de sustentação enquanto a tampa principal estiver levantada. Além disso, lembre-se de fechar a tampa principal ao mover o instrumento. Se batido com força, o suporte de sustentação poderá se deslocar da reentrância, resultando na queda da tampa principal.**

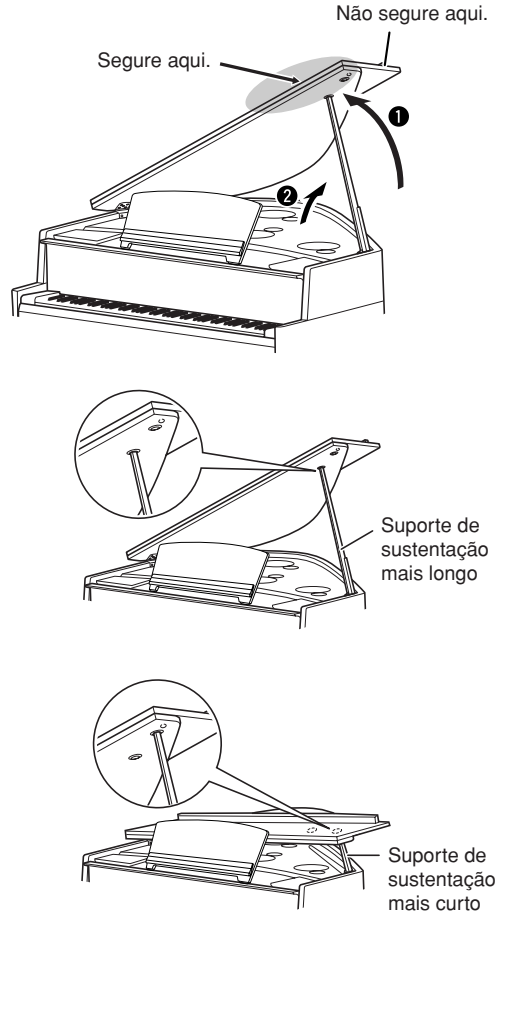

#### **N2**

#### <span id="page-11-1"></span>*AVISO*

**Tenha cuidado para não prender os dedos (os seus ou os dos outros, especialmente de crianças) na parte dobrável ou entre a tampa e a unidade principal.**

**3-1** Levante a estante para partitura (página [15\)](#page-14-0).

**3-2** Levante a tampa até a extensão máxima possível.

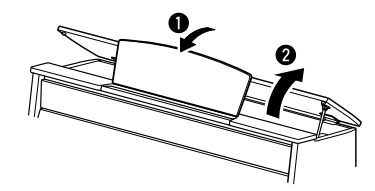

# <span id="page-11-0"></span>*4* **Ligando o instrumento**

↓

<span id="page-11-4"></span>Para ligar o instrumento, ligue a chave localizada na parte inferior esquerda do teclado.

O indicador de alimentação [POWER] localizado abaixo da extremidade esquerda do teclado se acende.

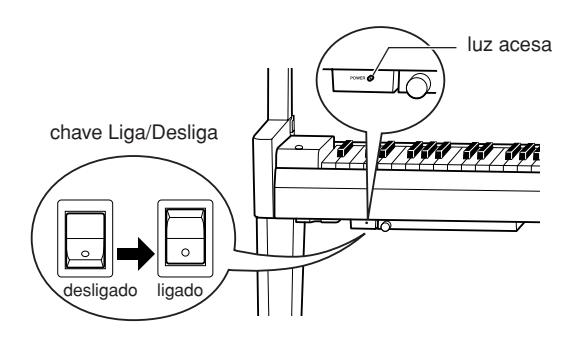

## *5* **Tocando o teclado**

Toque o teclado para produzir sons.

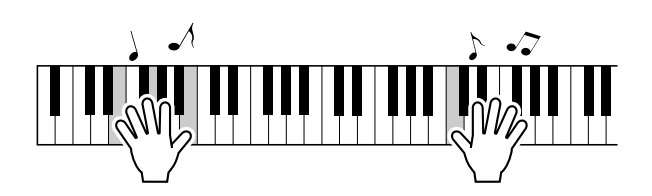

#### <span id="page-11-5"></span><span id="page-11-3"></span><span id="page-11-2"></span>**Ajustando o volume**

Ao tocar o teclado, ajuste o nível de volume usando o controle [MASTER VOLUME] localizado à esquerda do painel.

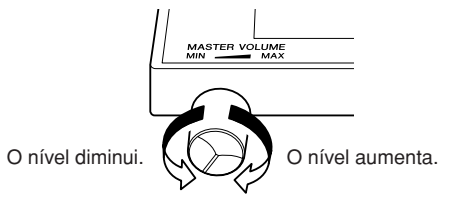

Quando a função TRS (página [23](#page-22-2)) está ligada, é possível ouvir sons até um certo ponto, mesmo com volume mínimo.

## *AVISO*

**Não use este instrumento em um nível de volume alto durante longos períodos, pois você poderá prejudicar sua audição.**

# *6* **Desligando o instrumento**

Desligue a chave. ↓

O indicador de alimentação [POWER] se apaga.

## *AVISO*

<span id="page-12-2"></span>**Uma pequena quantidade de corrente elétrica permanece mesmo depois que a chave Liga/Desliga é desligada. Se você planeja não usar o instrumento por longos períodos de tempo, lembre-se de desconectá-lo da tomada de corrente alternada (CA).**

# <span id="page-12-0"></span>*7* **Fechando a tampa principal**

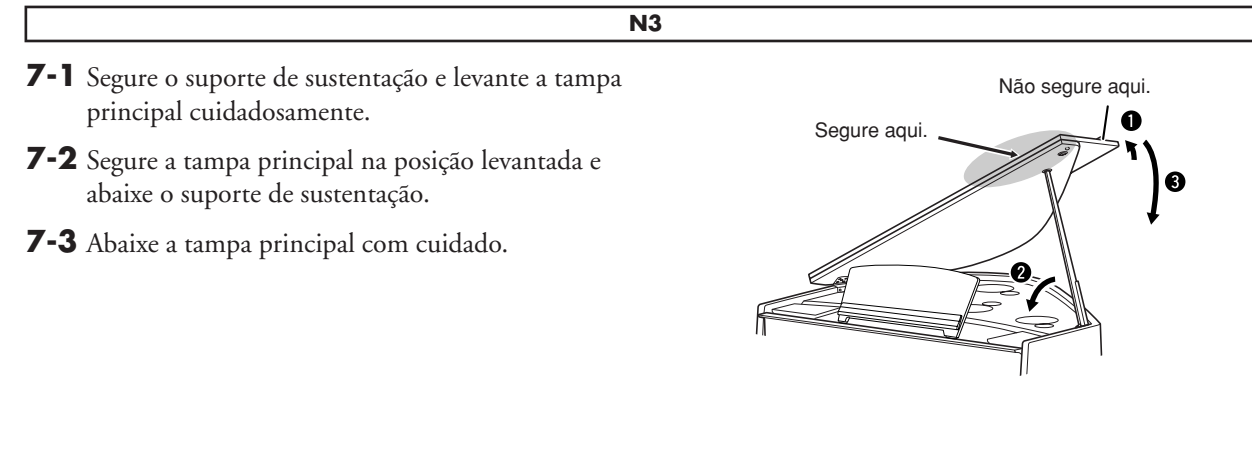

**N2**

Levante um pouco a tampa principal e, em seguida, abaixe-a com cuidado.

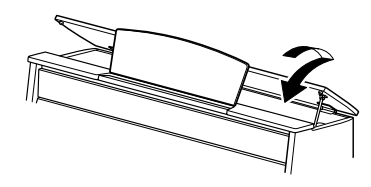

# <span id="page-12-1"></span>*8* **Fechando a tampa de proteção**

Segure na tampa de proteção e feche-a com cuidado.

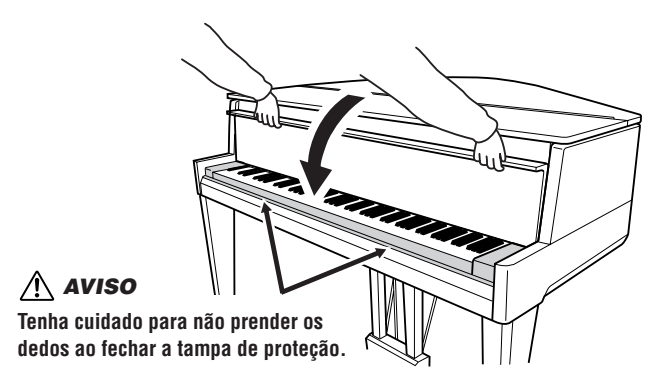

# <span id="page-13-0"></span>Usando os pedais

O instrumento possui três pedais que produzem uma gama de efeitos expressivos similares aos produzidos pelos pedais de um piano acústico.

<span id="page-13-4"></span>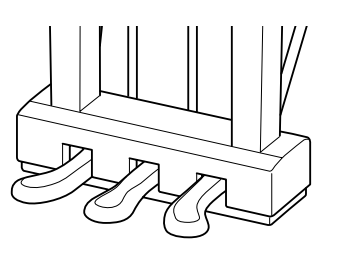

## **Pedal de sustentação (direito)**

O pedal de sustentação funciona da mesma maneira que um pedal de sustentação em um piano acústico. Quando o pedal de sustentação é pressionado, as notas se sustentam por mais tempo. A liberação do pedal interrompe (amortece) imediatamente as notas sustentadas. O pedal de sustentação possui uma função de meio pedal.

## **Pedal tonal (central)**

Se você tocar uma nota ou acorde no teclado e pressionar o pedal tonal enquanto mantém as teclas pressionadas, essas notas se sustentarão enquanto o pedal estiver pressionado (como se o pedal de sustentação fosse pressionado), mas todas as notas tocadas em seguida não serão sustentadas. Isso possibilita sustentar um acorde, por exemplo, enquanto outras notas são tocadas em "staccato".

## **Pedal una corda (esquerdo)**

O pedal una corda diminui o volume e altera ligeiramente o timbre das notas tocadas enquanto ele estiver pressionado. O pedal una corda não afetará as notas que já estiverem sendo tocadas quando ele for pressionado.

# <span id="page-13-2"></span><span id="page-13-1"></span>Usando fones de ouvido (opcional)

Conecte um par de fones de ouvido a uma das saídas [PHONES], localizadas na parte inferior esquerda do instrumento. Quando os fones de ouvido estiverem conectados a uma das saídas [PHONES], o sistema de alto-falante interno será desligado automaticamente.

Duas saídas [PHONES] são fornecidas. Você pode conectar dois conjuntos de fones de ouvido padrão estéreo (Se estiver usando apenas um dos fones de ouvido, poderá conectá-lo a qualquer uma das saídas).

## *AVISO*

**Não ouça o instrumento em um nível de volume alto pelos fones de ouvido por um longo período de tempo, pois você poderá prejudicar a sua audição.**

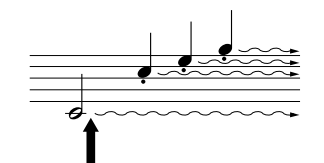

Quando você pressionar o pedal de sustentação aqui, as notas que tocar antes de liberá-lo se sustentarão por mais tempo.

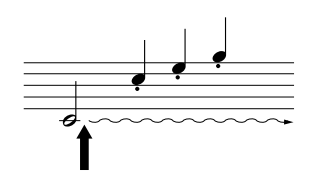

Quando você pressionar o pedal tonal aqui, segurando a nota, esta será sustentada enquanto o pedal estiver pressionado.

Plugue para fones estéreo padrão

#### **O que é a função de meio-pedal?** Esta função permite sustentar a duração

variavelmente, dependendo de quanto o pedal é pressionado. Quanto mais o pedal for pressionado, mais o som será sustentado. Por exemplo, se você pressionar o pedal de sustentação e todas as notas tocadas soarem um pouco sombrias e altas com sustentação demais, você pode liberar o pedal até a metade para reduzir a sustentação (sensação sombria).

<span id="page-13-3"></span>O TRS é desligado quando os fones de ouvido são conectados. Pressione o

botão [TRS] para ligá-lo (página [23](#page-22-2)).

Quando o TRS (página [23\)](#page-22-2) está ligado, é possível ouvir sons até um certo ponto, mesmo com os fones de ouvido conectados.

# <span id="page-14-0"></span>Estante para partitura

<span id="page-14-1"></span>**N3**

## **Para levantar a estante para partitura:**

*1* Abra cuidadosamente a parte frontal da tampa.

- *2* Puxe a estante para partitura para cima e na sua direção, até que ela permaneça no ângulo desejado. A estante para partitura é regulada em ângulos de 35˚ e 70˚.
- *3* Abra o fixador.

# **Para abaixar a estante para partitura:**

*1* Feche o fixador.

- *2* Puxe a estante para partitura na sua direção, até a extensão máxima possível. Quando a estante para partitura estiver a um ângulo de 35˚, levante-a até um ângulo de 70˚ e puxe-a na sua direção.
- *3* Empurre a estante para partitura para trás e com cuidado, até abaixá-la completamente.

## **N2**

## **Para levantar a estante para partitura:**

- *1* Puxe a estante para partitura para cima e na sua direção, até a extensão máxima possível.
- *2* Vire para baixo os dois suportes de metal que estão localizados atrás da estante para partitura, à esquerda e à direita.
- *3* Abaixe a estante para partitura de forma que ela fique apoiada nos suportes de metal.

## **Para abaixar a estante para partitura:**

- *1* Puxe a estante para partitura o máximo possível na sua direção.
- *2* Levante os dois suportes de metal (atrás da estante para partitura).
- *3* Empurre a estante para partitura para trás e com cuidado, até abaixá-la completamente.

#### **Não tente usar a estante para partitura em uma posição semi-levantada.** *AVISO*

 $\frac{1}{2}$ 

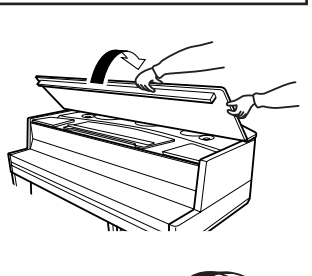

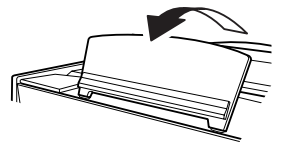

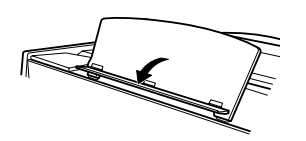

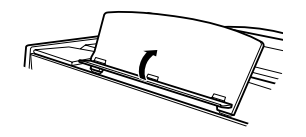

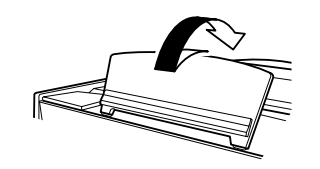

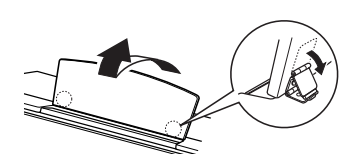

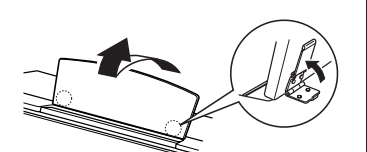

# <span id="page-15-5"></span><span id="page-15-1"></span>**Ouvindo músicas predefinidas**

<span id="page-15-0"></span>Este instrumento apresenta várias músicas predefinidas internas para piano. Você pode simplesmente ouvir essas músicas.

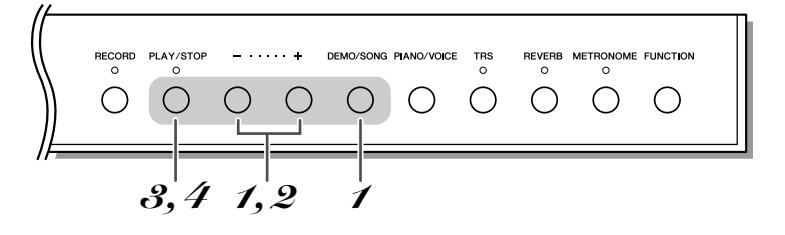

## <span id="page-15-3"></span>*1* **Ative o modo Preset Song.**

<span id="page-15-4"></span>Enquanto mantém pressionado o botão [DEMO/SONG], pressione o botão  $\left[\begin{array}{cc} 1 \end{array}\right]$  ou  $\left[\begin{array}{cc} - \end{array}\right]$  até "P $\left[\begin{array}{cc} 1 \end{array}\right]$ " aparecer no visor.

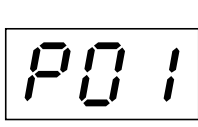

## *2* **Selecione uma música predefinida.**

Pressione o botão [+] ou [-] para selecionar uma música.

- P01–P10....... Selecione um número de música predefinida e reproduza apenas a música selecionada.
- P.AL ................. Reproduza todas as músicas predefinidas em seqüência.
- P.rd ................. Reproduza todas as músicas predefinidas continuamente em ordem aleatória.

# <span id="page-15-2"></span>*3* **Inicie a reprodução.**

<span id="page-15-6"></span>Pressione o botão [PLAY/STOP] para iniciar a reprodução. Enquanto uma música de piano predefinida estiver tocando, pressione o botão [+] ou [-] para ouvir a música de piano seguinte ou anterior.

## *4* **Interrompa a reprodução.**

Pressione o botão [PLAY/STOP] para interromper a reprodução.

#### **Música:**

Neste manual, os dados de apresentações são chamados de "Músicas", indicando músicas predefinidas e músicas de demonstração.

#### **Modo:**

Um modo é um status no qual você pode executar uma função específica. No modo Preset Song (Música predefinida), é possível selecionar uma música predefinida.

#### **Ordem aleatória:**

As músicas são selecionadas e reproduzidas em ordem aleatória pelo instrumento – semelhante a um baralho embaralhado – quando você aperta o botão [PLAY/ STOP].

Você pode tocar o teclado junto com a música predefinida.

Enquanto uma música de piano predefinida estiver tocando, mantenha pressionado o botão [METRONOME] e pressione o botão [+] ou [-] para alterar o tempo da música. Se estiver usando o metrônomo (página [20](#page-19-0)), durante a reprodução da música predefinida, pressione o botão [+] ou [–] para alterar o tempo desse música. Você também pode pressionar teclas para alterar o tempo.

As músicas de piano predefinidas não são transmitidas via MIDI.

<span id="page-16-0"></span>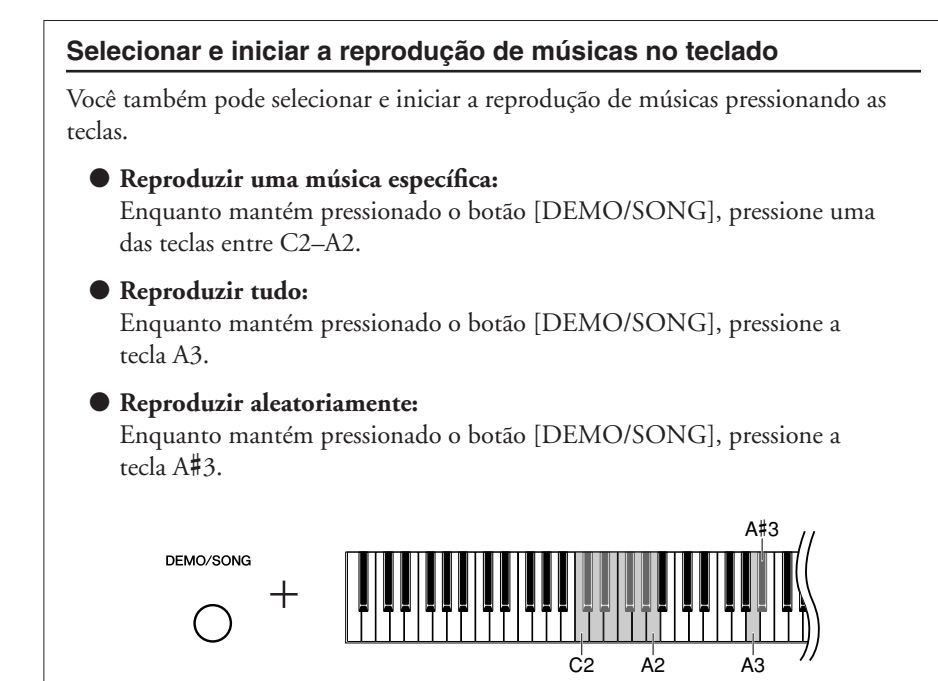

A música predefinida selecionada começará a tocar.

#### **Músicas predefinidas**

↓

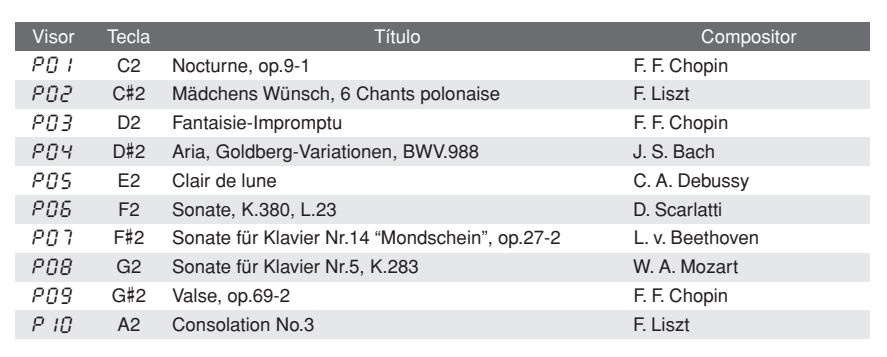

# <span id="page-17-0"></span>**Operações básicas e outras informações**

As instruções a seguir fornecem tudo o que você precisa saber sobre o instrumento para tirar proveito total das suas funções versáteis e sofisticadas.

# <span id="page-17-4"></span><span id="page-17-2"></span><span id="page-17-1"></span>Selecionando vozes

DEMO/SONG PIANO/VOICE TRS RECORD PLAY/STOP REVERB METRONOME FUNCTION<br>O O  $\begin{array}{ccccccccccccccccc} \circ & \circ & \circ & \circ & \circ & \circ & \circ & \circ & \circ \end{array}$  $\bigcirc$  $\bigcirc$ 

Pressione e solte o botão [PIANO/VOICE] para selecionar a voz Grand Piano 1. Enquanto pressiona o botão [PIANO/VOICE], pressione o botão [+] ou [-] para selecionar uma voz diferente.

Gire o controle [MASTER VOLUME] para ajustar o nível de volume enquanto toca o teclado.

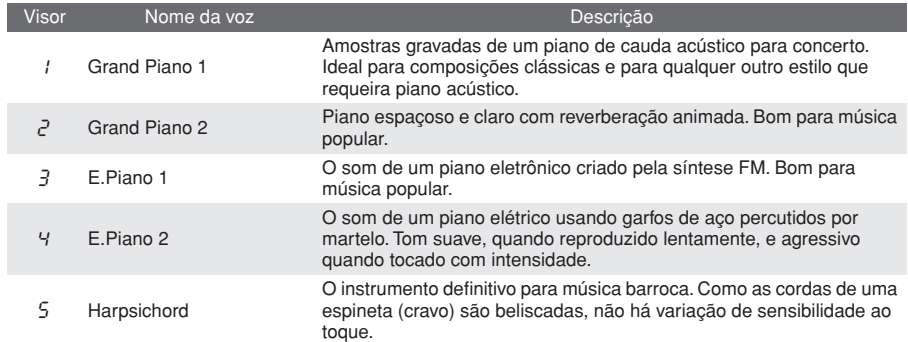

<span id="page-17-3"></span>Para compreender as características das diversas vozes, ouça as músicas demo de cada voz (página [19\)](#page-18-0).

# <span id="page-18-0"></span>Ouvindo as músicas demo de voz

Músicas demo são fornecidas para a demonstração de cada voz deste instrumento.

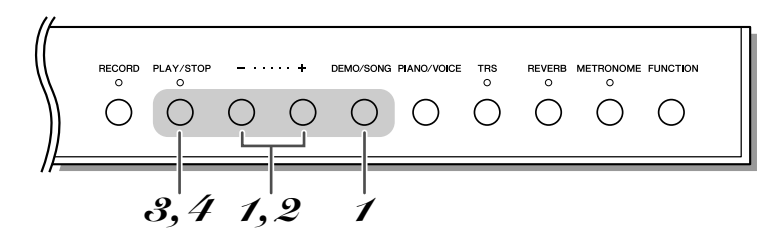

## <span id="page-18-2"></span>*1* **Ative o modo Demo Song (Música demo).**

<span id="page-18-4"></span>Enquanto mantém pressionado o botão [DEMO/SONG], pressione o botão  $[+]$  ou  $[$ - $]$  até " $d\vec{U}$  '" aparecer no visor.

<span id="page-18-3"></span>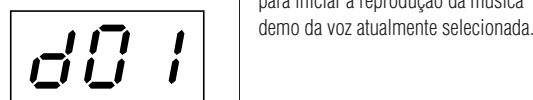

Basta pressionar o botão [DEMO/SONG] para iniciar a reprodução da música

## *2* **Selecione uma música demo.**

Pressione o botão [+] ou [-] para selecionar uma música.

# <span id="page-18-1"></span>*3* **Inicie a reprodução.**

<span id="page-18-5"></span>Pressione o botão [PLAY/STOP] para iniciar a reprodução. Enquanto uma música demo estiver tocando, pressione o botão [+] ou [-] para selecionar e tocar a música demo seguinte ou anterior.

# *4* **Interrompa a reprodução.**

Pressione o botão [PLAY/STOP] para interromper a reprodução.

<span id="page-18-6"></span>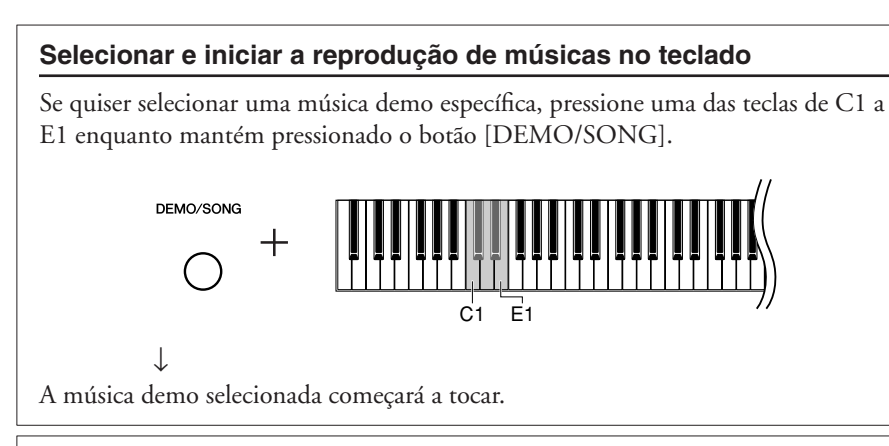

#### **Músicas demo**

17

Cada uma das vozes apresenta sua própria música demo que demonstra a voz correspondente.

As músicas  $d\theta$  | e  $d\theta$ 5 são fragmentos rearranjados das composições originais. As outras músicas demo são obras originais da Yamaha (©2009 Yamaha Corporation).

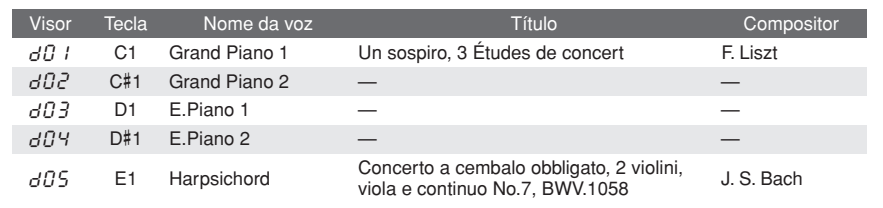

Você pode tocar o teclado junto com a música demo.

Enquanto uma música demo estiver tocando, mantenha pressionado o botão [METRONOME] e pressione o botão [+] ou [-] para alterar o tempo da música. Se estiver usando o metrônomo (página [20](#page-19-0)), durante a reprodução da música demo, pressione o botão [+] ou [-] para alterar o tempo da música. Você também pode pressionar teclas para alterar o tempo.

As músicas demo não são transmitidas via MIDI.

# <span id="page-19-3"></span><span id="page-19-1"></span><span id="page-19-0"></span>Usando o metrônomo

O instrumento contém um metrônomo integrado (um dispositivo que marca um tempo preciso), conveniente para a prática de música.

<span id="page-19-5"></span><span id="page-19-4"></span><span id="page-19-2"></span>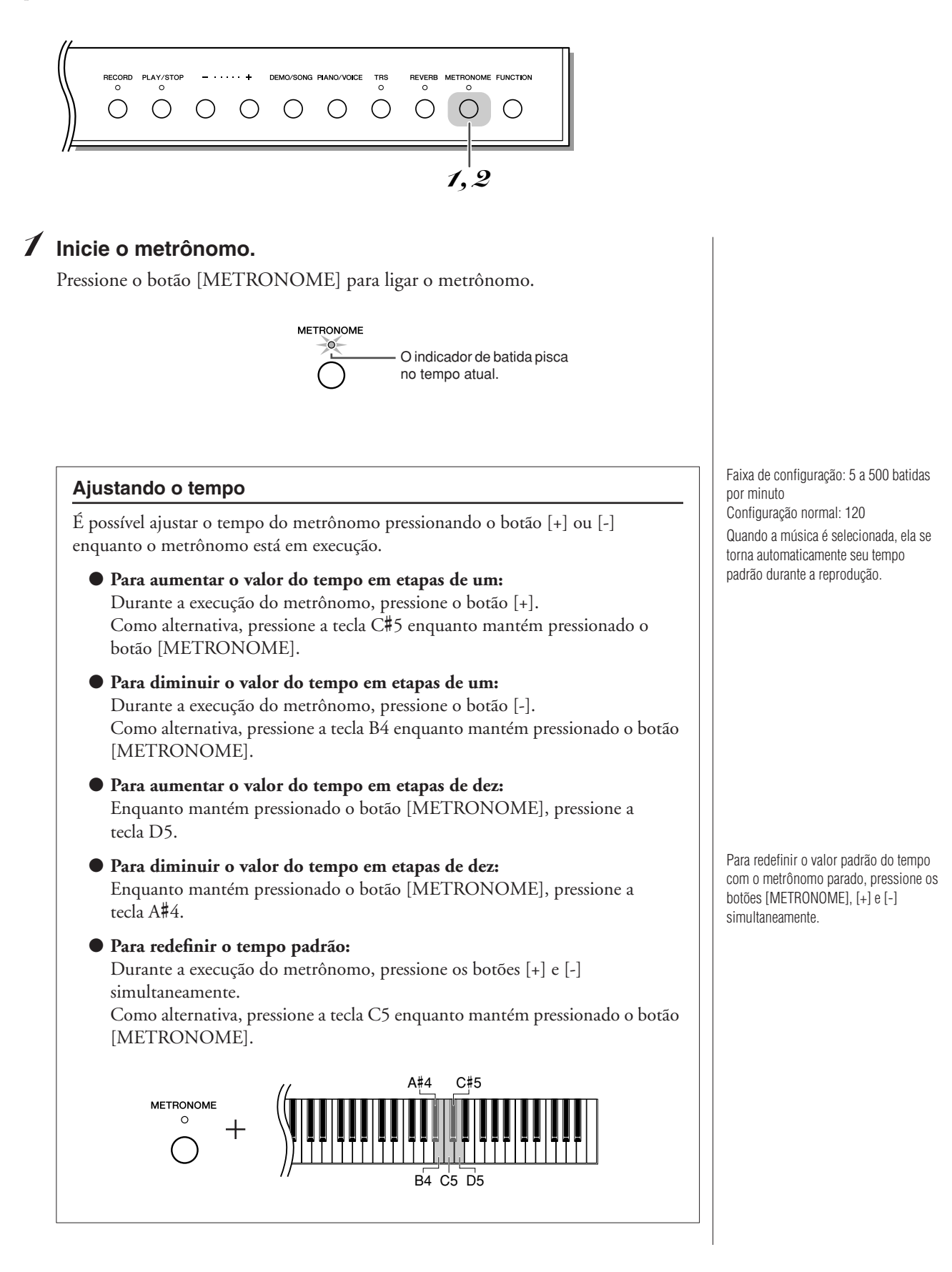

<span id="page-20-4"></span><span id="page-20-1"></span>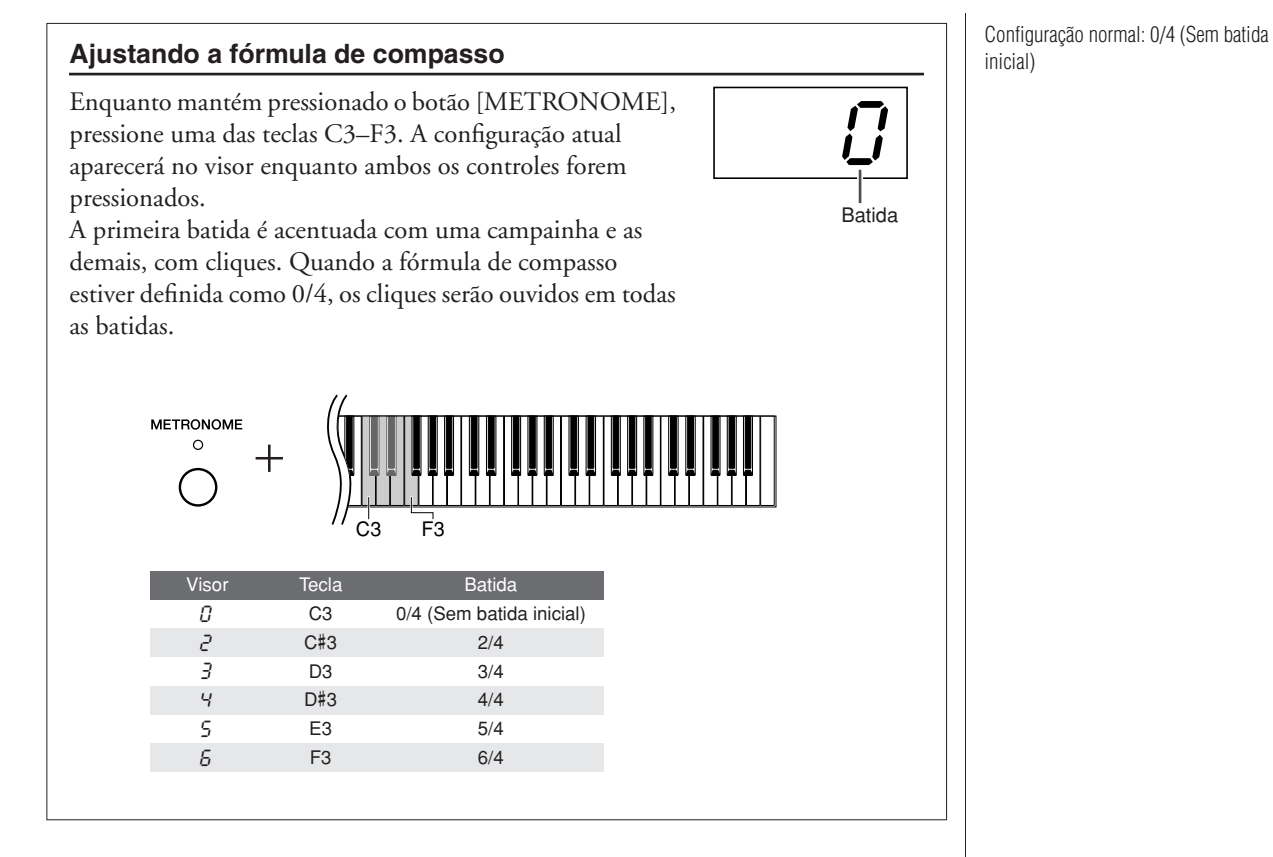

# *2* **Pare o metrônomo.**

Desligue o metrônomo pressionando o botão [METRONOME].

<span id="page-20-3"></span><span id="page-20-2"></span><span id="page-20-0"></span>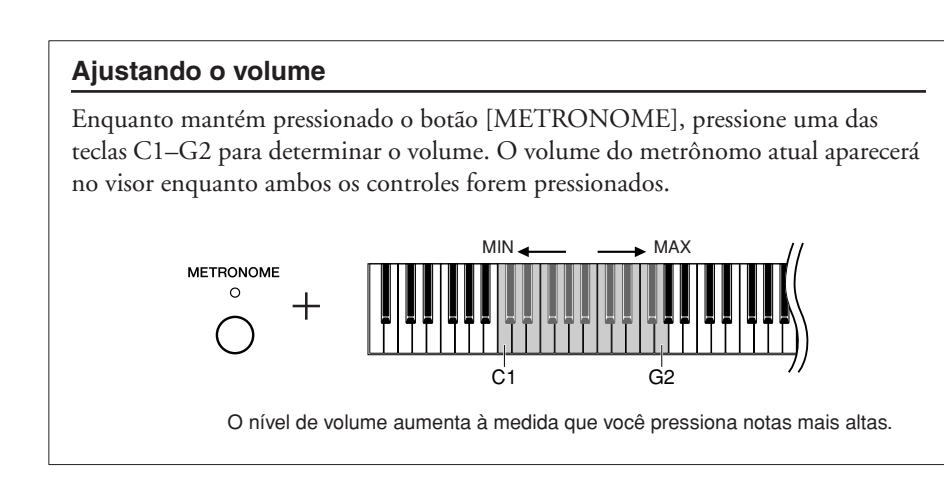

Faixa de configuração: 1–20 Configuração normal: 10

A configuração de volume do metrônomo é mantida mesmo quando o instrumento é desligado.

# <span id="page-21-2"></span><span id="page-21-0"></span>Ajustando o toque do teclado (sensibilidade ao toque)

Você pode selecionar quatro tipos diferentes de sensibilidade ao toque no teclado — HARD, MEDIUM, SOFT ou FIXED (intensa, média, suave ou fixa) — para atender a estilos e preferências musicais distintos.

Enquanto mantém pressionado o botão [PIANO/VOICE], pressione uma das teclas de A6 a C7 para selecionar a sensibilidade ao toque desejada. A configuração de tipo de toque atual aparecerá no visor enquanto ambos os controles forem pressionados.

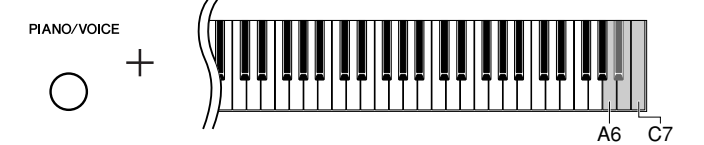

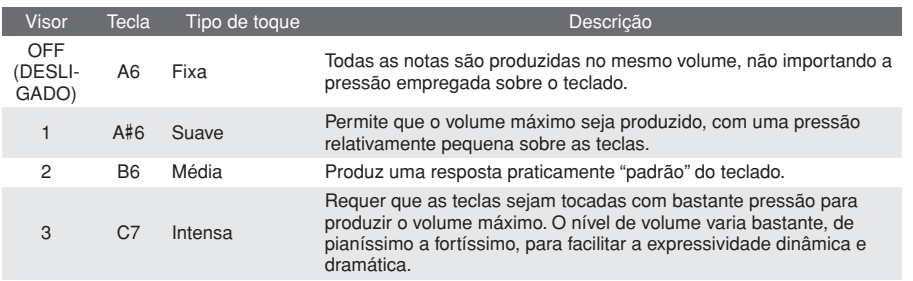

<span id="page-21-1"></span>Configuração normal: 2 (Média)

Esta configuração não altera o peso do teclado.

# <span id="page-22-2"></span><span id="page-22-0"></span>Ajustando a intensidade da vibração (TRS)

O instrumento apresenta um sistema TRS (Sistema de resposta táctil) especial com o qual você pode sentir a vibração natural ou a ressonância do instrumento ao tocar o teclado, como em um piano acústico real. É possível selecionar a intensidade da vibração de acordo com as suas preferências.

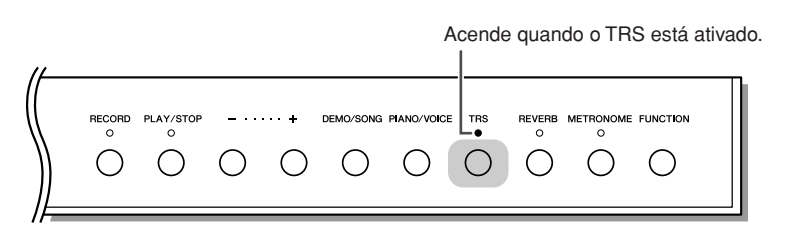

Pressione o botão [TRS] para ligar ou desligar a função TRS.

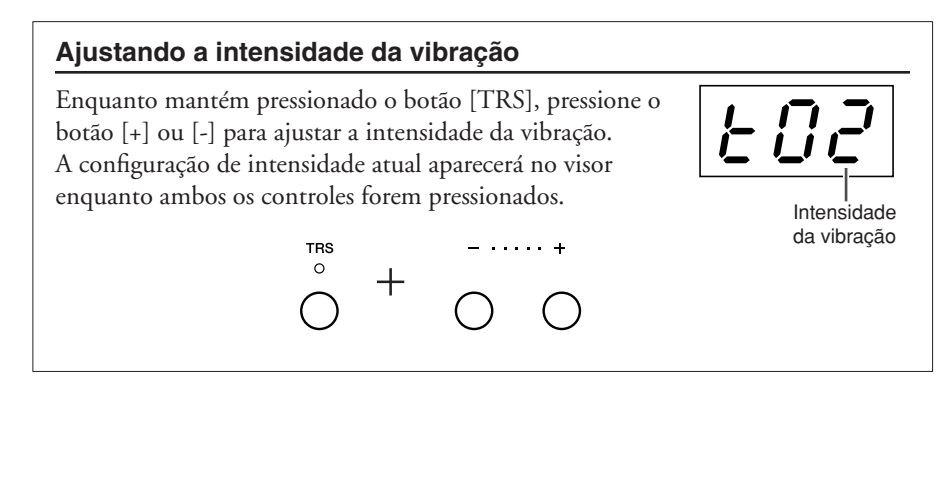

<span id="page-22-5"></span>Faixa de configuração: t01 (fraca) – t03 (intensa) Configuração normal: t02

A intensidade de vibração real sentida poderá variar dependendo da voz selecionada, mesmo quando o valor de TRS no visor é o mesmo. O valor de TRS é redefinido para a configuração padrão (t02) quando a voz é alterada.

Para exibir o valor de TRS, pressione somente o botão [TRS].

<span id="page-22-4"></span>O TRS é desligado quando os fones de ouvido são conectados. Pressione o botão [TRS] para ligá-lo. Quando os fones de ouvido são conectados, a vibração é atenuada, mesmo sem alterar o valor dessa configuração.

# <span id="page-22-3"></span><span id="page-22-1"></span>Adicionando variações ao som — reverberação

O efeito de reverberação reproduz a atmosfera acústica realística do piano de cauda.

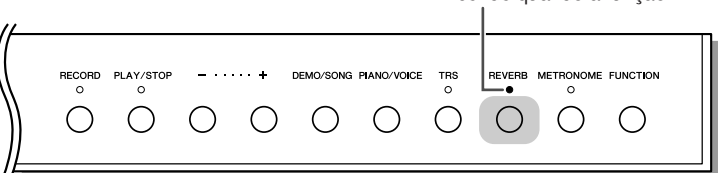

Acende quando a função REVERB está ativada.

Pressione o botão [REVERB] para ligar ou desligar a reverberação.

#### **Ajustando a profundidade de reverberação**

Enquanto mantém pressionado o botão [REVERB], pressione o botão [+] ou [-] para ajustar a profundidade da reverberação. A configuração de profundidade de reverberação atual aparecerá no visor enquanto ambos os controles forem pressionados.

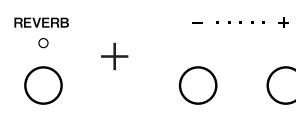

Faixa de configuração: 1–20 Configuração normal: 5

Para exibir a configuração de intensidade da reverberação, pressione somente o botão [REVERB].

# <span id="page-23-3"></span><span id="page-23-1"></span><span id="page-23-0"></span>**Transposição**

A função Transpose (Transposição) deste instrumento possibilita afinar o teclado, em intervalos de semitom, segundo a extensão de um ou mais outros instrumentos.

Por exemplo, se você definir a intensidade da transposição como "5" e tocar a tecla C, ela produzirá o tom F. Dessa forma, você poderá tocar a música como se ela estivesse em C Maior, e o instrumento irá transpô-la para F Maior.

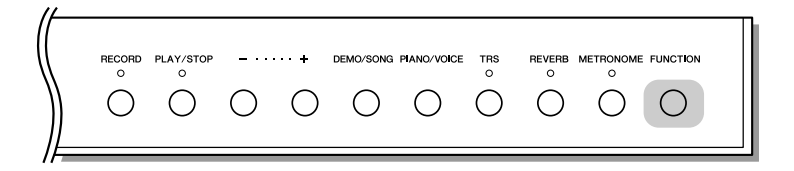

<span id="page-23-2"></span>Enquanto mantém pressionado o botão [FUNCTION], pressione uma das teclas de F#2 a F#3 para definir a intensidade desejada de transposição. Manter os dois controles pressionados mostra a intensidade atual de transposição.

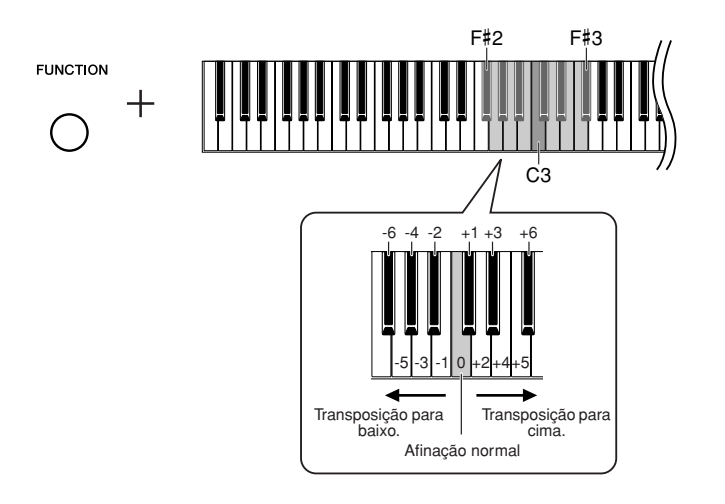

## ● **Para transpor a afinação para baixo (em incrementos de semitom):**

Pressione uma das teclas de F#2 a B2 enquanto mantém pressionado o botão [FUNCTION].

## ● **Para transpor a afinação para cima (em incrementos de semitom):**

Pressione uma das teclas de C#3 a F#3 enquanto mantém pressionado o botão [FUNCTION].

## ● **Para inicializar a afinação normal:**

Pressione a tecla C3 enquanto mantém pressionado o botão [FUNCTION].

# <span id="page-24-1"></span><span id="page-24-0"></span>Ajustando a afinação

Você pode ajustar a afinação de todo o instrumento. Essa função é útil quando você toca o instrumento junto com outros instrumentos ou com música de CD.

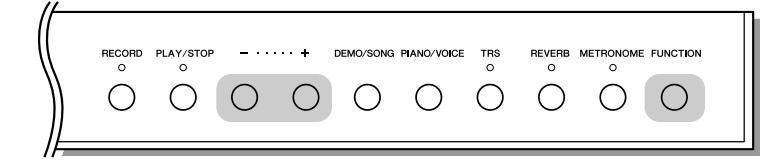

#### ● **Para ajustar a afinação para cima (em incrementos de cerca de 0,2 Hz):**

Enquanto mantém pressionado o botão [FUNCTION], pressione o botão [+]. Se ambos os botões forem pressionados, a configuração de afinação atual será exibida.

## ● **Para sintonizar a afinação para baixo (em incrementos de cerca de 0,2 Hz):**

Enquanto mantém pressionado o botão [FUNCTION], pressione o botão [-]. Se ambos os botões forem pressionados, a configuração de afinação atual será exibida.

#### ● **Para restaurar a afinação padrão:**

Enquanto mantém pressionado o botão [FUNCTION], pressione os botões [+] e [-] simultaneamente. Se todos os três botões forem pressionados, a configuração de afinação atual será exibida.

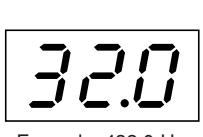

Exemplo: 432,0 Hz

A configuração de afinação é mantida mesmo quando o instrumento é desligado.

#### **Hz (hertz):**

Essa unidade de medida refere-se à freqüência de um som e representa o número de vezes que uma onda sonora vibra por segundo.

Faixa de configuração: 414,8–466,8Hz  $(=A3)$ Configuração normal: 440,0Hz (=A3)

# <span id="page-25-2"></span><span id="page-25-1"></span><span id="page-25-0"></span>Afinação de escala

É possível selecionar várias escalas. Equal Temperament (Disposição igual) é a escala de afinação mais comum para piano contemporâneo. Entretanto, a história conheceu diversas outras escalas, muitas das quais servem como base para certos gêneros musicais. Você pode experimentar as afinações desses gêneros.

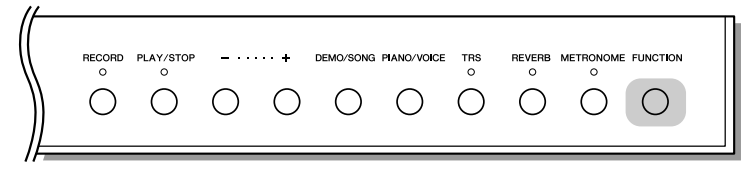

<span id="page-25-3"></span>Enquanto mantém pressionado o botão [FUNCTION], pressione uma das teclas de C5 a F#5 para selecionar a escala. Se ambos os controles forem pressionados, a configuração de escala atual será exibida.

Configuração normal: Equal

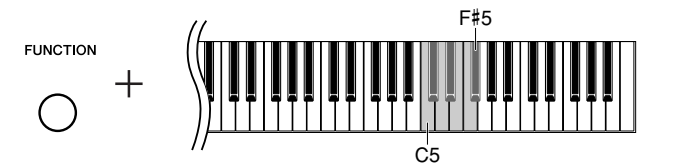

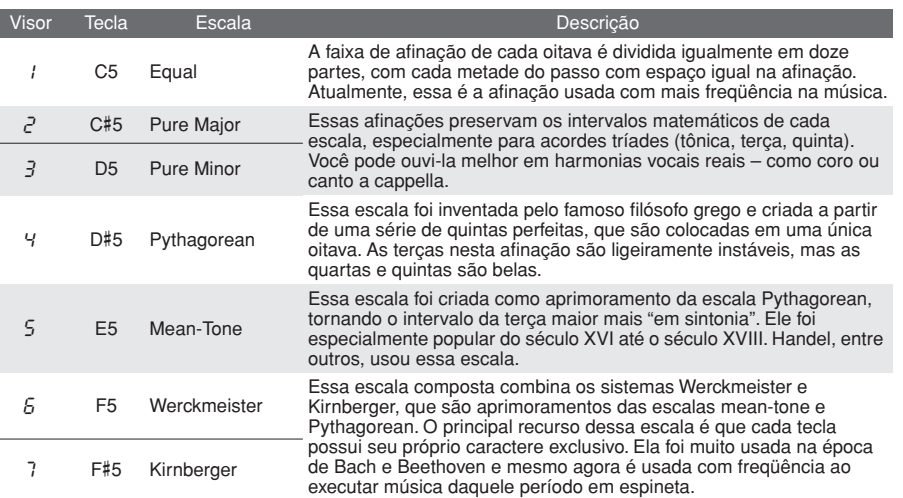

# <span id="page-25-5"></span>**Determina a nota de base para cada escala.** Determina a nota de base para cada escala.

Enquanto mantém o botão [FUNCTION] pressionado, pressione uma das teclas de C4 a B4. Se ambos os controles forem pressionados, a configuração de nota de base atual será exibida.

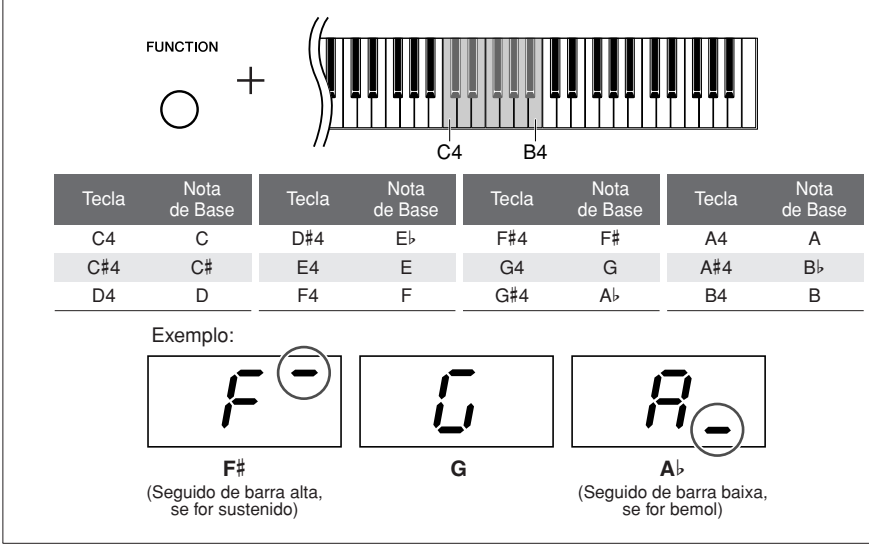

<span id="page-25-4"></span>

I

# <span id="page-26-2"></span><span id="page-26-0"></span>**Gravando sua apresentação**

A função de gravação deste instrumento permite que você grave a sua apresentação. Siga as etapas abaixo para gravar e reproduzir sua apresentação.

#### **Gravação de áudio e gravação de dados**

As gravações de fita cassete usam um formato de dados diferente do usado neste instrumento. As fitas cassete gravam sinais de áudio. Por outro lado, este instrumento grava as informações sobre as notas e as vozes tocadas e sobre a duração e o tempo dessas notas. Ele não grava sinais de áudio. Quando você reproduz uma apresentação gravada no instrumento, o gerador de tons interno reproduz o som de acordo com as informações gravadas.

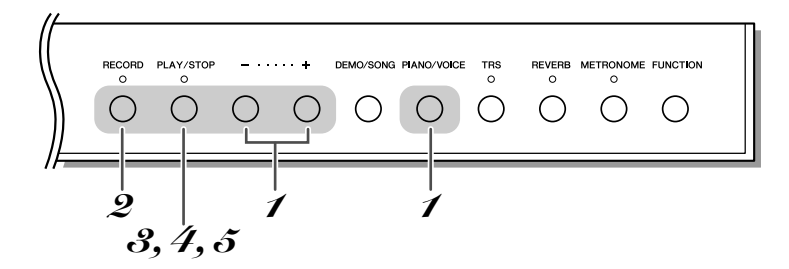

## *1* **Selecione uma voz para a gravação.**

Enquanto mantém pressionado o botão [PIANO/VOICE], pressione o botão [+] ou [-] para selecionar a voz desejada (página [18](#page-17-1)). Use o controle [MASTER VOLUME] para ajustar o volume para um nível de audição confortável.

## <span id="page-26-1"></span>*2* **Ative o modo Record.**

Pressione o botão [RECORD]. ↓

O indicador do botão [RECORD] fica aceso continuamente e o indicador do botão [PLAY/STOP] começa a piscar.

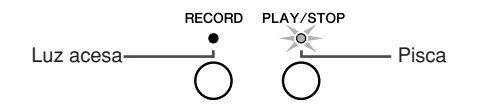

Pressione o botão [RECORD] novamente se quiser cancelar o modo Record.

## *AVISO*

**Depois de gravar uma apresentação neste instrumento, se você começar a gravar outra apresentação, os dados previamente gravados serão totalmente apagados.**

Você também pode usar o controle [MASTER VOLUME] para ajustar o nível de volume durante a reprodução.

Não é possível ativar o modo Record (Gravação) durante a reprodução de uma música, como uma música demo.

A memória interna do instrumento permite a gravação de uma música.

A música gravada no instrumento pode ser salva na memória flash USB (página [29](#page-28-0)).

Quando um dispositivo de memória flash USB estiver conectado ao instrumento, a apresentação será gravada nele diretamente. Se não houver capacidade de gravação restante suficiente ou se os arquivos U00–U99 já existirem na memória flash USB, a mensagem "FUL" aparecerá no visor e o modo Record (Gravar) não poderá ser acessado.

Antes de usar um dispositivo de memória flash USB, não se esqueça de ler ["Precauções ao usar o terminal USB](#page-29-0)  [\[TO DEVICE\]"](#page-29-0) na página [30.](#page-29-0)

# *3* **Inicie a gravação.**

A gravação é iniciada assim que você toca o teclado. Como opção, pressione o botão [PLAY/STOP] para iniciar a gravação. ↓

Os indicadores dos botões [RECORD] e [PLAY/STOP] se acenderão.

## *4* **Pare a gravação.**

Pressione o botão [RECORD] ou [PLAY/STOP] para interromper a gravação. ↓

End

A gravação de dados começará. Quando a gravação terminar, "E  $\sigma d$ " aparecerá no visor por três segundos.

## *AVISO*

**Não desligue o instrumento nem desconecte o dispositivo de memória flash USB durante a gravação de dados (enquanto "**---**" aparecer no visor). Caso contrário, todos os dados gravados, incluindo os que estão sendo gravados, serão perdidos.**

## *5* **Reproduza a apresentação gravada.**

Pressione o botão [PLAY/STOP] para iniciar a reprodução da apresentação gravada.

Você pode deixar o metrônomo ligado enquanto estiver tocando e gravando, para seguir a marcação de compasso, que o som do metrônomo não será gravado.

Se a memória ficar cheia durante uma gravação, aparecerá "FUL" no visor, e a gravação será interrompida automaticamente. Todos os dados gravados até aquele instante serão conservados.

Se você quiser apagar dados previamente gravados no instrumento, pressione o botão [PLAY/STOP] para começar a gravar e pressione-o novamente para interromper a gravação. Não conecte nenhum dispositivo USB durante essa operação. Os dados de músicas gravados em um dispositivo de memória flash USB podem ser apagados em um computador.

Ao gravar diretamente em um dispositivo de memória flash USB, se você selecionar outra música ou desconectar o dispositivo USB após a gravação, a apresentação gravada não poderá ser reproduzida pressionando-se o botão [PLAY/STOP]. Consulte ["Ouvindo](#page-30-0)  [músicas da memória flash USB"](#page-30-0) na página [31](#page-30-0) para reproduzir a música.

# <span id="page-27-0"></span>Reproduzindo a música gravada no instrumento

Você pode reproduzir a música gravada no instrumento usando a função Record (página [27\)](#page-26-0). Também pode tocar o teclado junto com a reprodução.

Consulte a página [31](#page-30-0) para reproduzir a música gravada em um dispositivo de memória flash USB.

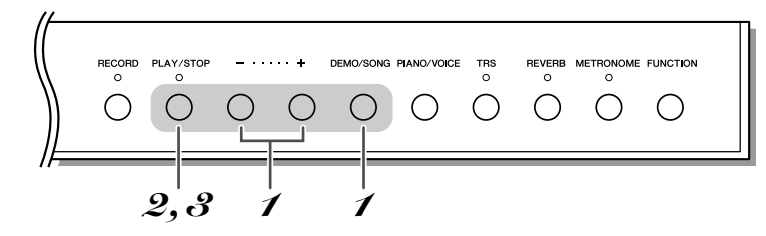

## <span id="page-27-2"></span>*1* **Ative o modo User Song (Música do usuário).**

<span id="page-27-3"></span>Enquanto mantém pressionado o botão [DEMO/SONG], pressione o botão [+] ou [-] até " $\sqrt{5}r$ " aparecer no visor.

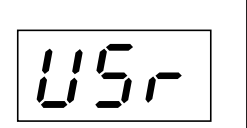

#### <span id="page-27-4"></span>**Música do usuário:**

Neste manual, os dados de apresentação gravados no instrumento são chamados de "Música do usuário".

# <span id="page-27-1"></span>*2* **Inicie a reprodução.**

<span id="page-27-5"></span>Pressione o botão [PLAY/STOP] para iniciar a reprodução.

## *3* **Interrompa a reprodução.**

Pressione o botão [PLAY/STOP] novamente para interromper a reprodução.

# <span id="page-28-1"></span><span id="page-28-0"></span>Salvando sua apresentação gravada em uma memória flash USB

Os dados de músicas do usuário gravados neste instrumento podem ser salvos em um dispositivo de memória flash USB. Antes de usar um dispositivo de memória flash USB, não se esqueça de ler "[Precauções ao usar o terminal USB](#page-29-0)  [\[TO DEVICE\]"](#page-29-0), na página [30.](#page-29-0)

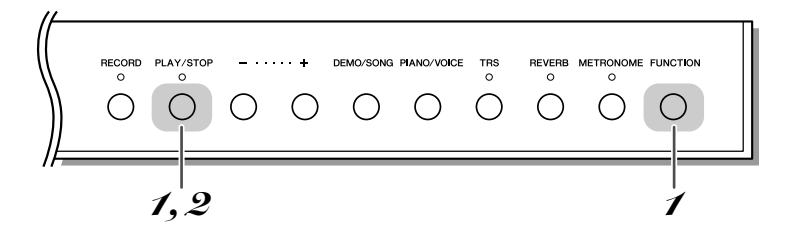

## *1* **Ative o modo Saving (Gravação).**

Certifique-se de que um dispositivo de memória flash USB esteja conectado ao instrumento e, enquanto mantém pressionado o botão [FUNCTION], pressione o botão [PLAY/STOP]. ↓

"L'xx" (xx é um número) aparece no visor depois de " $5Ru$ ".

Se quiser cancelar a gravação, pressione qualquer botão diferente de [PLAY/STOP] antes de prosseguir até a etapa seguinte.

## *2* **Salve os dados.**

↓

Pressione o botão [PLAY/STOP].

A gravação de dados começará. Quando a gravação terminar, "End" aparecerá no visor por três segundos.

## *AVISO*

**Não desligue o instrumento nem desconecte o dispositivo de memória flash USB durante a gravação de dados no dispositivo USB (enquanto "**---**" aparecer no visor). Caso contrário, todos os dados, incluindo os que estão sendo salvos, serão perdidos.**

<span id="page-28-2"></span>As músicas gravadas neste instrumento são salvas com os nomes de arquivo "USERSONGxx.mid" (xx é um número entre 00 e 99) na pasta "USER FILES".

End

O número de recipientes de arquivos disponíveis é de 100 ( $U00$ – $U99$ ).

## <span id="page-29-0"></span>**Precauções ao usar o terminal USB [TO DEVICE]**

Este instrumento possui um terminal USB [TO DEVICE] integrado. Ao conectar um dispositivo USB ao terminal, manuseie-o com cuidado. Siga as precauções importantes abaixo.

#### **OBSERVAÇÃO**

Para obter mais informações sobre o manuseio de dispositivos USB, consulte o manual do proprietário do dispositivo.

#### <span id="page-29-2"></span>■ **Dispositivos USB compatíveis**

• Dispositivos de armazenamento USB (memória flash, unidade de disco flexível, unidade de disco rígido, etc.)

O instrumento não oferece, necessariamente, suporte a todos os dispositivos USB disponíveis no mercado. A Yamaha não pode garantir o funcionamento dos dispositivos USB adquiridos por você. Antes de comprar um dispositivo USB para uso com este instrumento, visite a seguinte página da Web:

http://music.yamaha.com/download/

#### **OBSERVAÇÃO**

Outros dispositivos USB, como mouse ou teclado de computador, não podem ser usados.

#### ■ Conectando um dispositivo USB

- Quando conectar um dispositivo USB ao terminal USB [TO DEVICE], verifique se você está usando o conector apropriado e se ele está conectado ao dispositivo na direção correta.
- Embora o instrumento ofereça suporte ao padrão USB 1.1, você também pode conectar e usar dispositivos de armazenamento USB 2.0. No entanto, a velocidade de transferência será a do padrão USB 1.1.

## <span id="page-29-3"></span><span id="page-29-1"></span>**Usando dispositivos de armazenamento USB**

Ao conectar um dispositivo de armazenamento USB ao instrumento, você pode salvar e ler os dados recentemente criados no dispositivo conectado.

#### **OBSERVAÇÃO**

Ainda que seja possível usar unidades de CD-R/RW para a leitura de dados no instrumento, elas não podem ser usadas para salvar dados.

## ■ O número de dispositivos de **armazenamento USB a serem usados**

Apenas um dispositivo de armazenamento USB pode ser conectado ao terminal USB [TO DEVICE].

#### ■ **Formatando uma mídia de armazenamento USB**

Ao acessar uma mídia ou um dispositivo de armazenamento USB, talvez seja exibida uma mensagem solicitando a formatação do dispositivo/mídia. Nesse caso, execute a operação de formatação (página [33](#page-32-0)).

#### *AVISO*

**A operação de formatação substitui todos os dados existentes. Verifique se a mídia que está formatando não contém dados importantes.**

#### ■ **Para proteger os dados (proteção contra gravação)**

Para impedir que dados importantes sejam apagados acidentalmente, aplique a proteção contra gravação fornecida com cada mídia ou dispositivo de armazenamento. Se você estiver salvando dados no dispositivo de armazenamento USB, desative a proteção contra gravação.

## ■ Conectando/removendo o dispositivo de **armazenamento USB**

Antes de remover a mídia do dispositivo, certifique-se de que o instrumento não esteja acessando dados (como em operações de gravação ou formatação).

## *AVISO*

**Evite ligar/desligar ou conectar/desconectar o dispositivo de armazenamento USB com muita freqüência. A repetição dessa ação poderá resultar na suspensão ou no "congelamento" da operação do instrumento. Quando o instrumento estiver acessando dados (como nas operações de salvar e formatar) ou estiver montando o dispositivo de armazenamento USB (logo após a conexão), NÃO desconecte o conector USB, NÃO remova a mídia do dispositivo e NÃO desligue nenhum dos dispositivos. Essa ação poderá corromper os dados em um ou ambos os dispositivos.**

 $\approx$ 

# <span id="page-30-0"></span>**Ouvindo músicas da memória flash USB**

Para sua conveniência, você pode conectar um dispositivo de memória flash USB ao instrumento e ouvir as músicas que foram gravadas nele (por meio de um computador). Você também pode salvar, no dispositivo conectado, as apresentações que gravou no instrumento e reproduzi-las da mesma forma. Antes de usar uma memória flash USB, não se esqueça de ler "[Precauções ao usar o terminal USB \[TO DEVICE\]"](#page-29-0) na página [30.](#page-29-0)

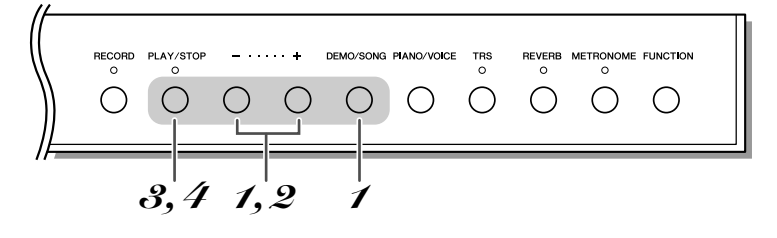

## <span id="page-30-2"></span>*1* **Ative o modo USB Song (Música USB).**

<span id="page-30-5"></span>Verifique se o dispositivo de memória flash USB está conectado ao instrumento. Em seguida, pressione o botão [+] ou [-] enquanto mantém pressionado o botão [DEMO/ SONG] até que a mensagem "*Uxx*" ou "Fxx" (xx é um número de 00 a 99) apareça no visor.

A mensagem "Fxx" é exibida quando não há músicas "Uxx". Se o dispositivo de memória flash USB não estiver conectado ou se não houver músicas USB, "L'xx" e "F xx" não aparecerão.

## *2* **Selecione uma música USB.**

Pressione o botão [+] ou [-] para selecionar a música que você deseja reproduzir.

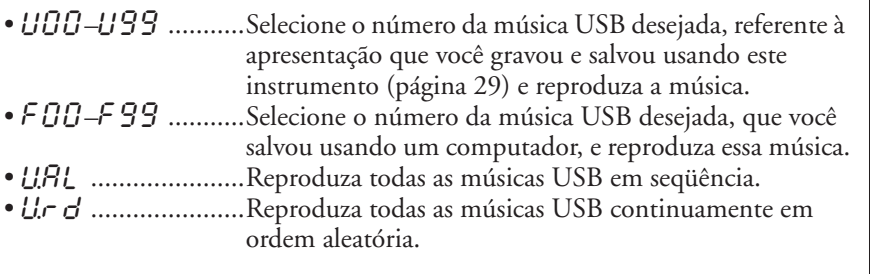

## <span id="page-30-1"></span>*3* **Inicie a reprodução.**

<span id="page-30-7"></span>Pressione o botão [PLAY/STOP] para iniciar a reprodução.

## *4* **Interrompa a reprodução.**

<span id="page-30-4"></span>Pressione o botão [PLAY/STOP] para interromper a reprodução.

#### <span id="page-30-3"></span>**Código de caracteres**

Se a música não puder ser carregada, pode ser necessário alterar a configuração de código de caracteres.

#### ● **Internacional**

Arquivos com nomes alfabéticos ocidentais (inclusive tremas e sinais diacríticos) podem ser carregados (arquivos com nomes em japonês, não). Ligue o instrumento enquanto mantém pressionados os botões [FUNCTION] e [REVERB].

#### ● **Japonês**

Arquivos com nomes alfabéticos ocidentais e nomes japoneses podem ser carregados; porém, nomes de arquivo contendo tremas ou sinais diacríticos, não. Ligue o instrumento enquanto mantém pressionados os botões [FUNCTION] e [METRONOME].

#### **Música USB:**

UOO

<span id="page-30-6"></span>Neste manual, os dados de apresentação salvos em um dispositivo de memória flash USB são chamados de "Música  $IICR"$ 

O visor pode não aparecer imediatamente, dependendo do número de pastas na memória flash USB.

Determinadas músicas podem demorar mais tempo para começarem a ser reproduzidas. Lembre-se que isso também afeta o tempo entre a reprodução de músicas executadas sucessivamente.

A voz de reprodução pode ser alterada. Você pode tocar o teclado junto com a música USB. A voz da música reproduzida é designada à voz em execução no teclado.

Enquanto uma música USB estiver tocando, mantenha pressionado o botão [METRONOME] e pressione o botão [+] ou [-] para alterar o tempo da música. Se estiver usando o metrônomo (página [20](#page-19-0)), durante a reprodução da música USB, pressione o botão [+] ou [-] para alterar o tempo da música. Você também pode pressionar teclas para alterar o tempo.

Configuração normal: Internacional

<span id="page-31-1"></span>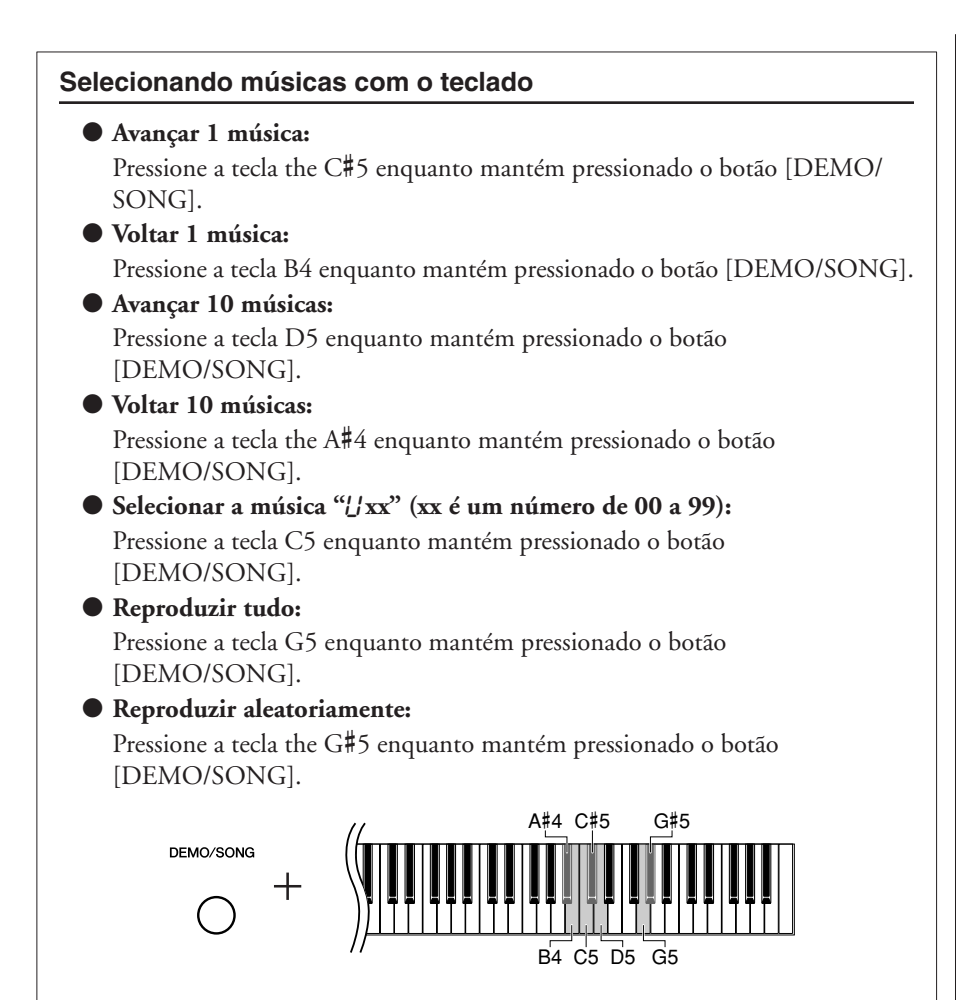

## <span id="page-31-0"></span>**Formato de dados**

Este instrumento pode reproduzir arquivos do Formato 0 e do Formato 1 SMF (Arquivo MIDI padrão).

Para reproduzir músicas copiadas para uma memória flash USB a partir de um computador ou outro dispositivo, as músicas devem ser armazenadas no diretório raiz da memória flash USB ou em uma pasta de primeiro/segundo nível no diretório raiz. Músicas armazenadas nesses locais podem ser reproduzidas como dados de música. Este instrumento não consegue reproduzir músicas armazenadas em pastas de terceiro nível, criadas dentro de uma pasta de segundo nível.

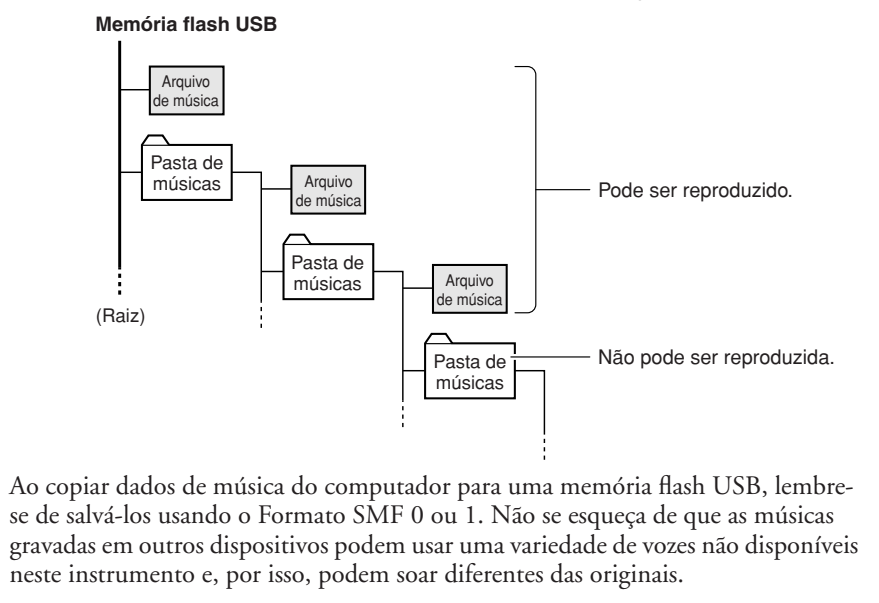

#### **"**U**xx":**

O menor número entre U00 e U99 é selecionado. Se não houver músicas "L'xx", o menor número entre F00 e F99 será selecionado. Se um dispositivo de memória flash USB não estiver conectado ou se não houver músicas USB, a música "// 5 - " será selecionada.

#### **O que é SMF (Arquivo MIDI padrão)?**

O formato SMF (Arquivo MIDI padrão) é um dos mais comuns e mais compatíveis formatos de seqüência usados para armazenar dados em seqüência. Há duas variações: Formato 0 e Formato 1. Um grande número de dispositivos MIDI são compatíveis com o Formato SMF 0, e a maioria dos dados de seqüência MIDI disponíveis comercialmente é fornecida no Formato SMF 0.

A música do usuário é salva em Formato SMF 0.

# <span id="page-32-1"></span><span id="page-32-0"></span>**Formatando a memória flash USB**

Certos dispositivos de memória flash USB podem exigir formatação antes de serem usados neste instrumento.

## *AVISO*

**Se você formatar uma memória flash que já contém dados, todos os dados serão apagados. Tome cuidado para não apagar dados importantes ao usar a função de formatação.**

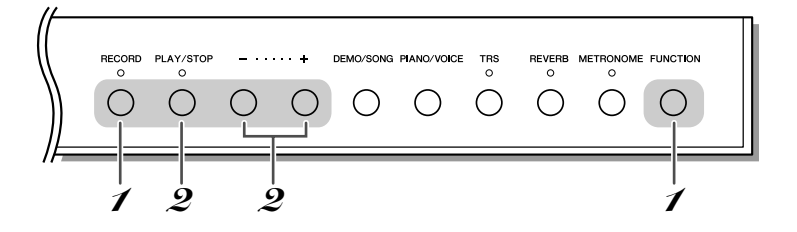

## *1* **Ative o modo Format (Formatação).**

Depois de conectar ao instrumento o dispositivo de memória flash USB a ser formatado, pressione o botão [RECORD] enquanto mantém pressionado o botão [FUNCTION].

↓ A mensagem " $F_{\Gamma}$ " (Formatar) aparece no visor.

<span id="page-32-2"></span>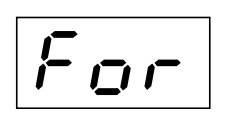

## *2* **Inicie a formatação.**

Depois de pressionar o botão [PLAY/STOP], uma mensagem "n Y" aparecerá no visor. Pressione o botão [+] para executar a operação de formatação. Pressione o botão [-] para cancelar a formatação.

↓ Quando a formatação terminar, "E nd" aparecerá no visor por três segundos.

## *AVISO*

**Não desligue o instrumento nem desconecte o dispositivo de memória flash USB durante a formatação do dispositivo USB (enquanto "**---**" aparecer no visor). Caso contrário, isso poderá danificar os dados ou a própria memória flash USB.**

# *3* **Saia do modo Format.**

Pressione qualquer um dos botões.

# <span id="page-33-0"></span>**Fazendo backup de dados e Inicializando as configurações**

# <span id="page-33-3"></span><span id="page-33-1"></span>Backup dos dados na memória interna

Os dados a seguir serão salvos na memória interna do instrumento. Os dados são preservados mesmo que a força seja desligada.

- Volume do metrônomo (página [21](#page-20-0))
- Ajuste da afinação (página [25](#page-24-0))
- Código de caracteres (página [31\)](#page-30-3)
- Dados do usuário gravados no instrumento (página [27](#page-26-0))

# <span id="page-33-4"></span><span id="page-33-2"></span>Inicializando os dados

Quando você inicializar os dados, todos eles, exceto a configuração de código de caracteres e a música do usuário, serão inicializados e redefinidos para as configurações de fábrica padrão.

Enquanto mantém pressionados os botões [METRONOME] [REVERB], ligue o instrumento.

Se o instrumento desativar ou não funcionar corretamente, desligue-o e, em seguida, execute o procedimento de inicialização.

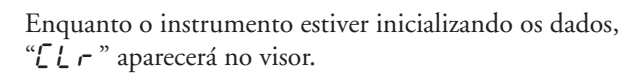

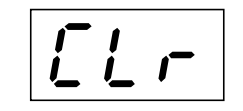

## *AVISO*

↓

**Não desligue o instrumento enquanto ele estiver inicializando os dados na sua memória interna (enquanto "**CLr**" estiver aparecendo).**

# **Conexões**

# <span id="page-34-3"></span><span id="page-34-1"></span><span id="page-34-0"></span>**Conectores**

#### *AVISO*

**Antes de conectar o instrumento a outros componentes eletrônicos, desligue todos esses componentes. Antes de ligar ou desligar todos os componentes, defina todos os níveis de volume para o mínimo (0). Caso contrário, haverá riscos de choque elétrico e danos a esses componentes.**

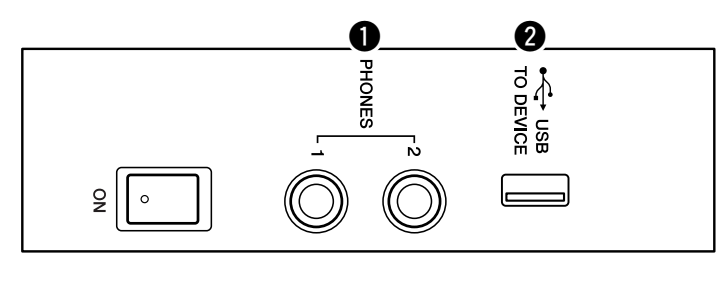

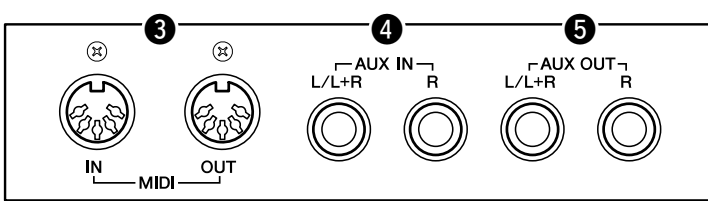

Consulte os "[Controles e terminais do painel](#page-7-2)", na página [8](#page-7-2), para obter informações sobre a localização dos conectores.

## q **Saídas [PHONES]**

Um conjunto de fones de ouvido estéreo padrão pode ser conectado aqui para proporcionar privacidade.

Consulte "[Usando fones de ouvido \(opcional\)"](#page-13-2) na página [14](#page-13-2) para obter mais informações.

## <span id="page-34-4"></span><span id="page-34-2"></span>**@ Terminal USB [TO DEVICE]**

Esse terminal serve para conexão com dispositivos de armazenamento USB. Para obter mais informações, consulte ["Precauções ao usar o terminal USB](#page-29-0)  [\[TO DEVICE\]"](#page-29-0), na página [30.](#page-29-0)

## **<sup>6</sup>** Conectores MIDI [IN] [OUT]

Use cabos MIDI para conectar dispositivos MIDI externos a esses conectores. Consulte "[Sobre o MIDI"](#page-36-0) na página [37](#page-36-0) para obter mais informações.

## <span id="page-35-2"></span><span id="page-35-0"></span>**@ Saídas AUX IN [L/L+R] [R]**

As saídas estéreo de outro instrumento podem ser conectadas a essas saídas, permitindo a reprodução de um som de um instrumento externo por meio dos altofalantes do N3/N2. Consulte o diagrama abaixo e use cabos de áudio para fazer as conexões.

## *AVISO*

**Quando as saídas AUX IN do instrumento estiverem conectadas a um dispositivo externo, primeiro ligue esse dispositivo externo e depois o instrumento. Inverta a ordem ao desligar.**

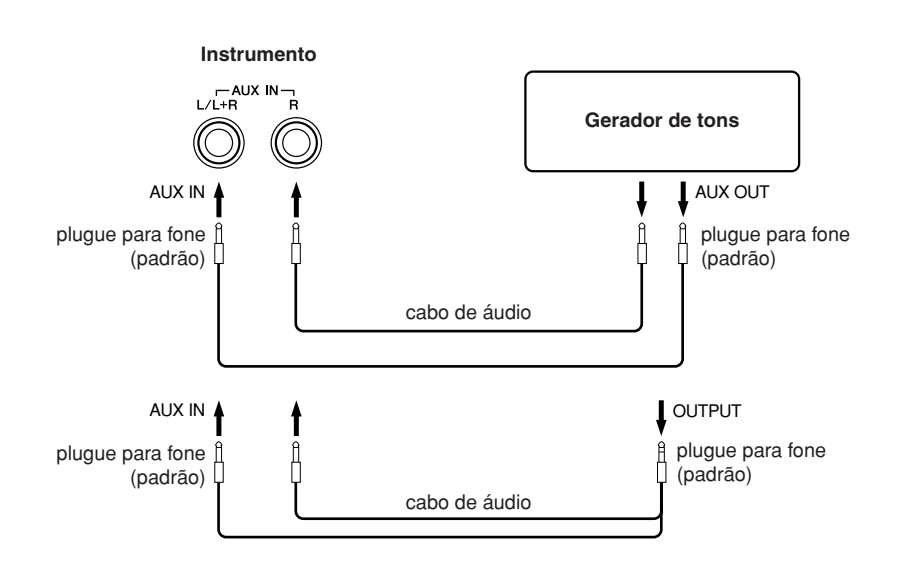

## <span id="page-35-3"></span><span id="page-35-1"></span>**6** Saídas AUX OUT [L/L+R] [R]

Essas saídas permitem conectar o instrumento a sistemas de alto-falantes com alimentação externa, para apresentação em locais mais amplos e com volume maior. Consulte o diagrama abaixo e use cabos de áudio para fazer as conexões.

## *AVISO*

**Quando as saídas AUX OUT do instrumento estiverem conectadas a um sistema de áudio externo, primeiro ligue o instrumento e depois o sistema de áudio externo. Inverta a ordem ao desligar.**

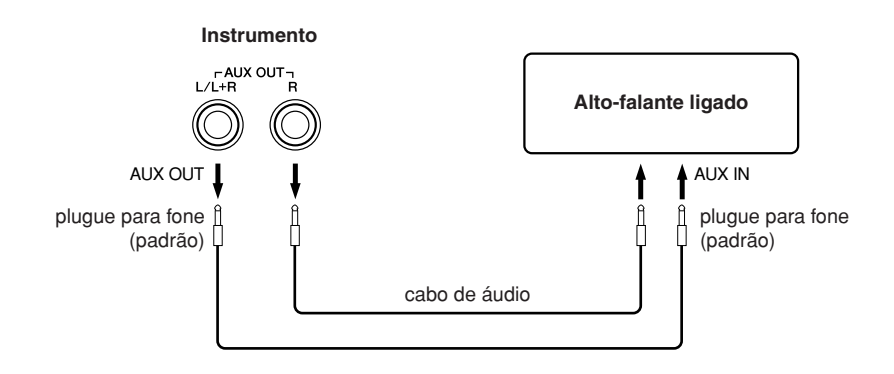

Utilize somente a saída AUX IN [L/L+R] para conexão com um dispositivo mono.

Use cabos de áudio e plugues adaptadores sem resistência.

Quando o som das saídas AUX OUT for roteado para as saídas AUX IN, o som que entra será emitido pelo alto-falante do instrumento. O som emitido poderá ficar excessivamente alto e causar ruídos.

Utilize somente as saídas AUX OUT [L/L+R] para conexão com um dispositivo mono.

# <span id="page-36-2"></span>**Sobre o MIDI**

<span id="page-36-0"></span>MIDI, acrônimo de Musical Instrument Digital Interface (Interface digital de instrumento musical), é um formato mundial padrão para transmissão e recepção de dados de apresentação entre instrumentos musicais eletrônicos.

A conexão de instrumentos musicais compatíveis com MIDI via cabos MIDI permite que você transfira dados de configuração e apresentação entre vários instrumentos musicais. Usando MIDI, você também pode obter apresentações mais avançadas do que usando somente um único instrumento musical.

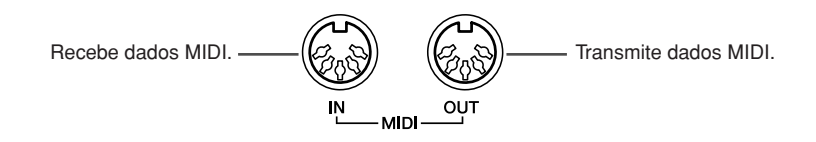

<span id="page-36-3"></span>É necessário um cabo MIDI dedicado (opcional) para efetuar uma conexão MIDI.

Como a transmissão ou a recepção de dados MIDI pode variar dependendo do tipo de dispositivo MIDI, todo dispositivo MIDI pode transmitir ou receber apenas dados e comandos compatíveis com os demais dispositivos MIDI conectados. Consulte a "Tabela de execução de MIDI" na Lista de dados para determinar quais dados e comandos MIDI seus dispositivos podem transmitir ou receber. Consulte a página [5](#page-4-0) para a ["Lista de dados.](#page-4-0)"

Os dados de demos de voz e músicas de piano predefinidas não são transmitidos via MIDI.

# <span id="page-36-1"></span>Conectando a um computador

A conexão deste instrumento a um computador por meio dos conectores MIDI permite transferir dados MIDI entre o instrumento e o computador. Por exemplo, os dados de apresentação deste instrumento podem ser enviados e salvos no computador.

## *Aviso*

**Ao conectar o instrumento a um computador, desligue primeiro o instrumento e o computador antes de conectar qualquer cabo. Depois de fazer as conexões, ligue primeiro o computador e, em seguida, o instrumento.**

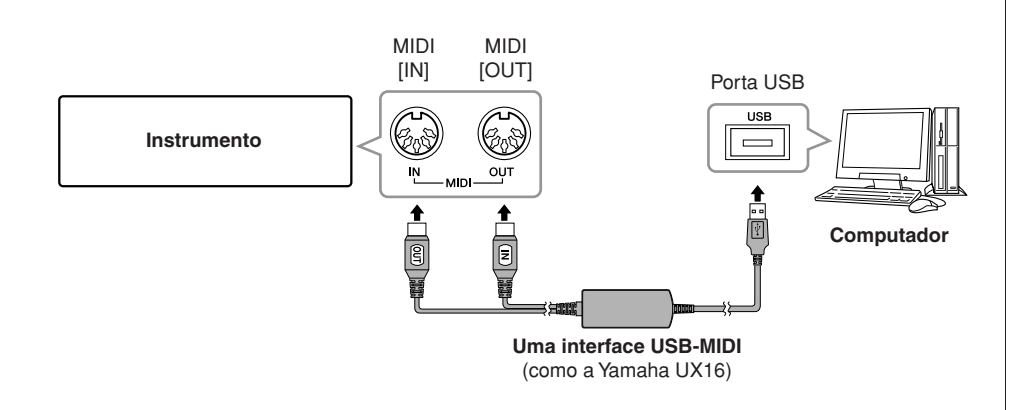

Use uma interface opcional USB-MIDI (como Yamaha UX16) para ligar os conectores MIDI deste instrumento à porta USB do computador. Também é necessário instalar o driver USB-MIDI corretamente no computador para usar a interface. Para obter mais informações, consulte o manual do usuário que acompanha o dispositivo de interface USB.

É necessário instalar um software no computador para poder transferir dados MIDI entre este instrumento e um computador.

# <span id="page-37-3"></span><span id="page-37-1"></span><span id="page-37-0"></span>Local Control On/Off (Controle local ativo/inativo)

"Local Control" refere-se ao fato de que, geralmente, o teclado deste instrumento controla o gerador interno de tons, permitindo que as vozes internas sejam tocadas diretamente do teclado. Essa situação é "Local Control On" (Controle local ativado), já que o gerador interno de tons é controlado localmente pelo próprio teclado. Entretanto, é possível desativar o controle local, para que o teclado do instrumento não toque as vozes internas, mas as informações MIDI apropriadas ainda sejam transmitidas pelo conector MIDI OUT quando as notas forem tocadas no teclado. Ao mesmo tempo, o gerador interno de tons responde às informações MIDI recebidas pelo conector MIDI IN.

<span id="page-37-2"></span>Enquanto mantém pressionado o botão [FUNCTION], pressione a tecla C6. Pressionar a tecla C6 repetidamente liga e desliga o Local Control.

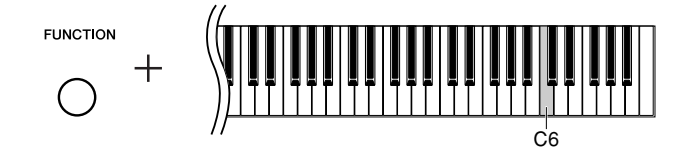

<span id="page-38-3"></span><span id="page-38-2"></span><span id="page-38-1"></span><span id="page-38-0"></span>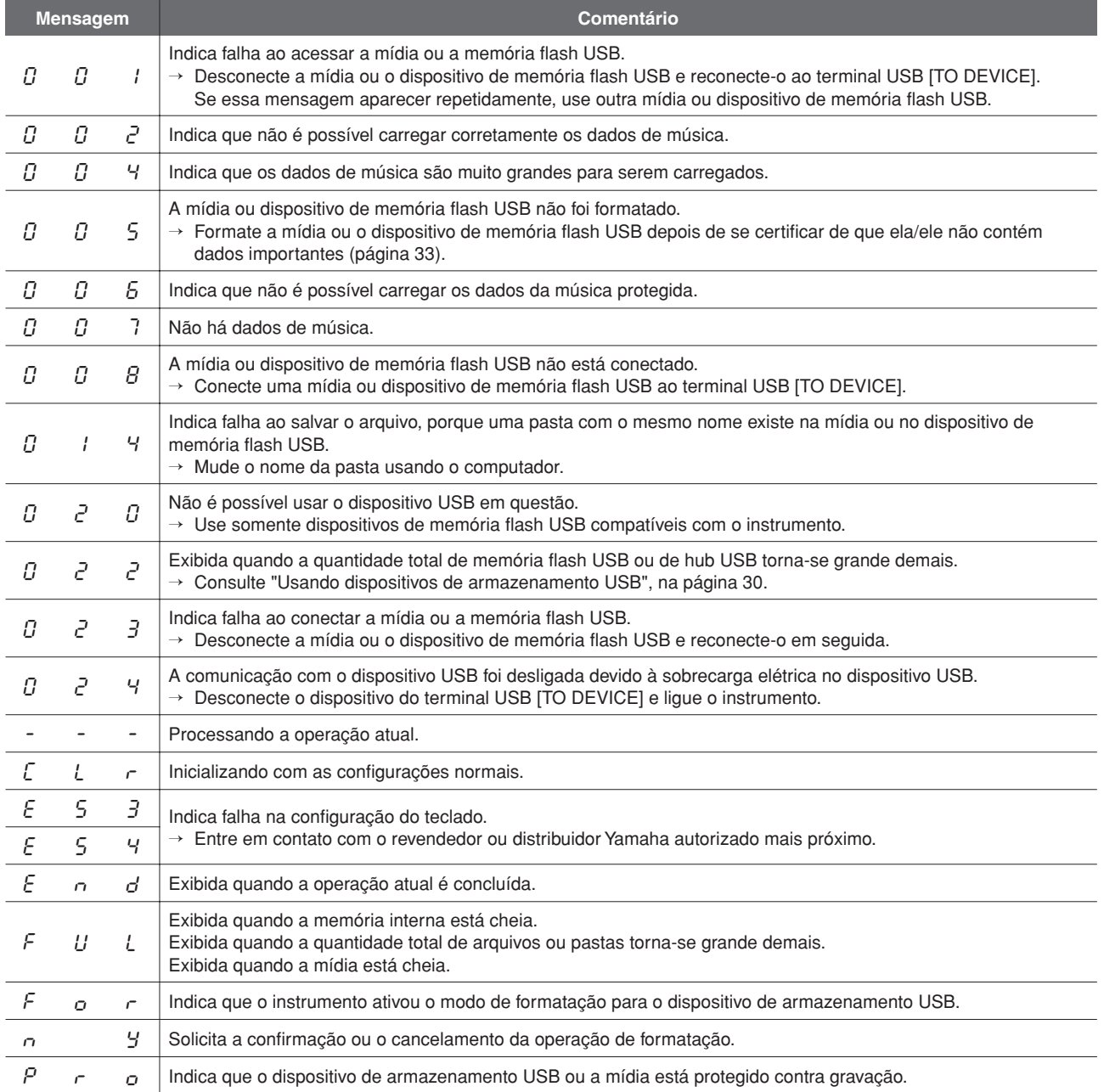

\* Quando uma operação (como salvar ou transferir dados) está sendo processada, o visor mostra uma seqüência de traços piscantes.

\* Pressione o botão [+] ou [-] para sair dessas exibições de mensagens.

<span id="page-39-1"></span><span id="page-39-0"></span>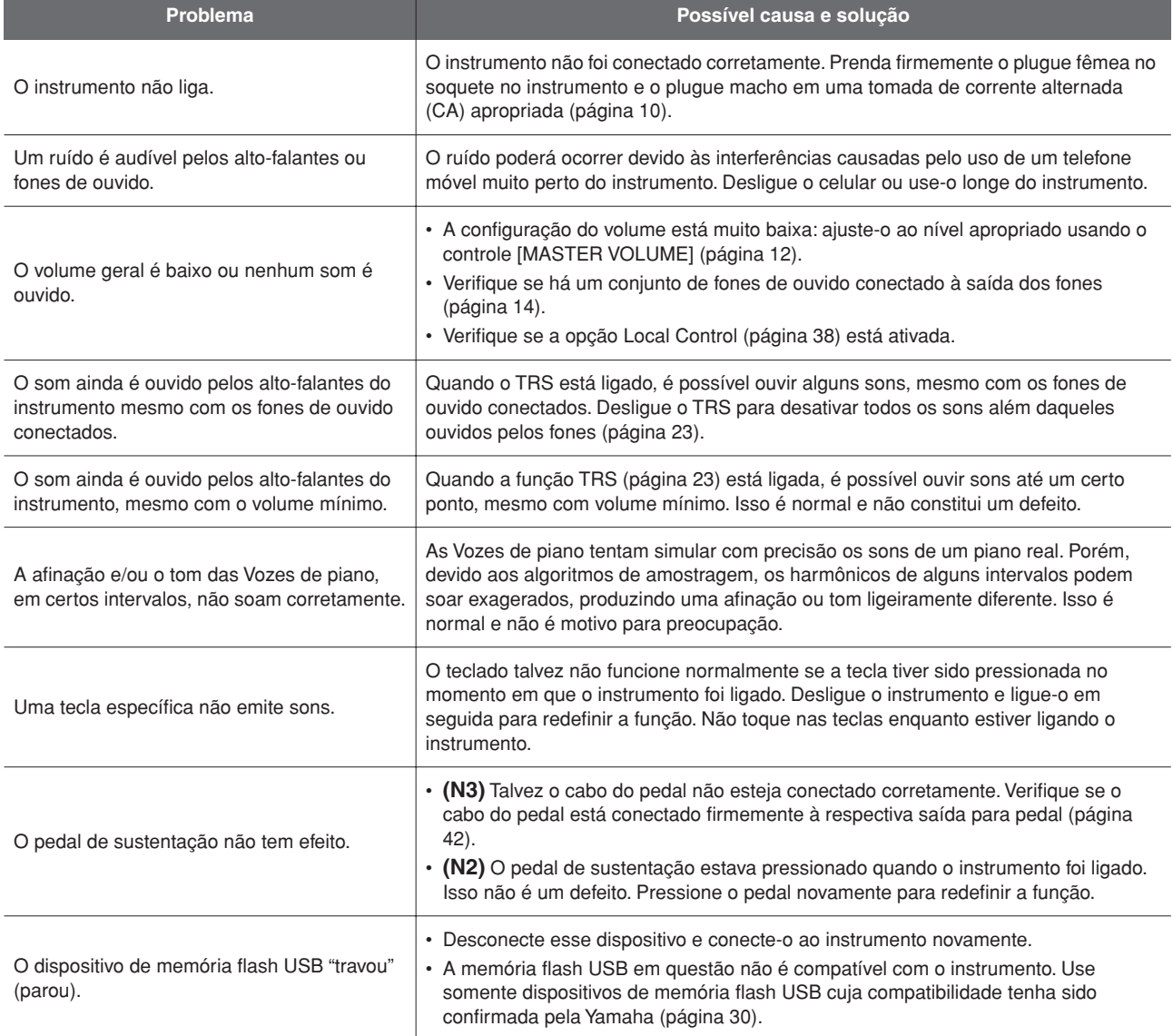

\* A lista de mensagens (página [39\)](#page-38-1) também é fornecida para referência.

## <span id="page-40-1"></span><span id="page-40-0"></span>*AVISO*

- **• Cuidado para não confundir as peças e certifique-se de que todas elas estejam instaladas nas posições corretas. Monte de acordo com a seqüência apresentada a seguir.**
- **A montagem deve ser realizada pelo menos por três pessoas.**
- **• Use o tamanho de parafuso correto, conforme indicado a seguir. O uso de parafusos incorretos pode causar danos ao instrumento.**
- **• Certifique-se de que todos os parafusos estejam apertados antes de concluir a montagem de cada unidade.**
- **• Para desmontar, basta inverter a seqüência de montagem apresentada a seguir.**

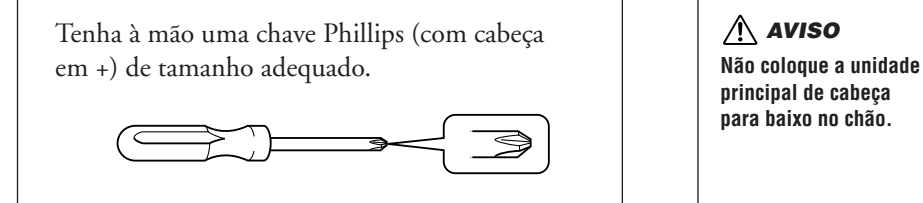

- **1 Removas as peças e agrupe-as para montagem.**
	- 1-1 Remova as peças mostradas a seguir da embalagem menor.

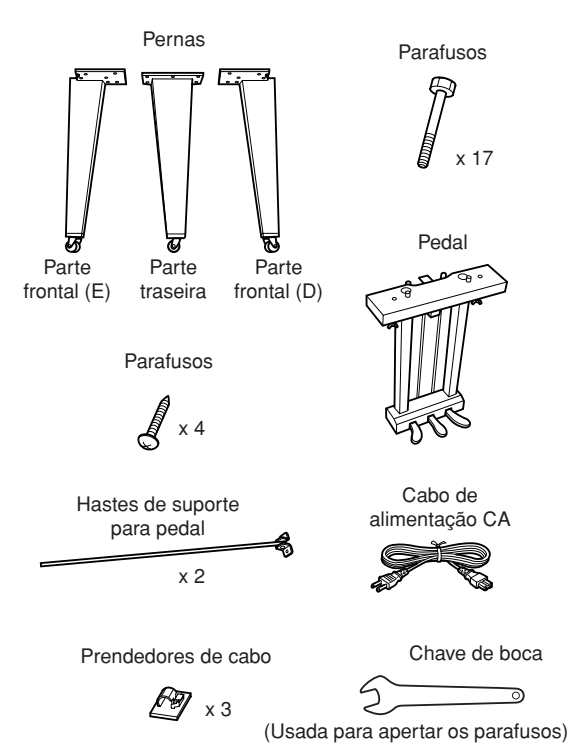

- 1-2 Coloque a embalagem maior em posição vertical com o lado direito para cima.
- 1-3 Corte as tiras.
- 1-4 Remova as tampas.

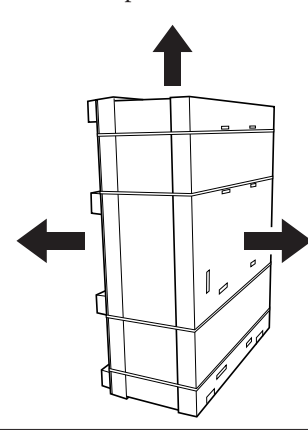

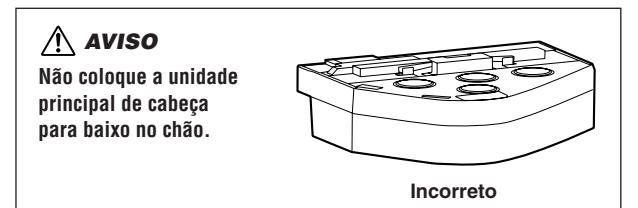

**2 Coloque e aperte com firmeza a perna frontal direita e a perna traseira com os parafusos.**

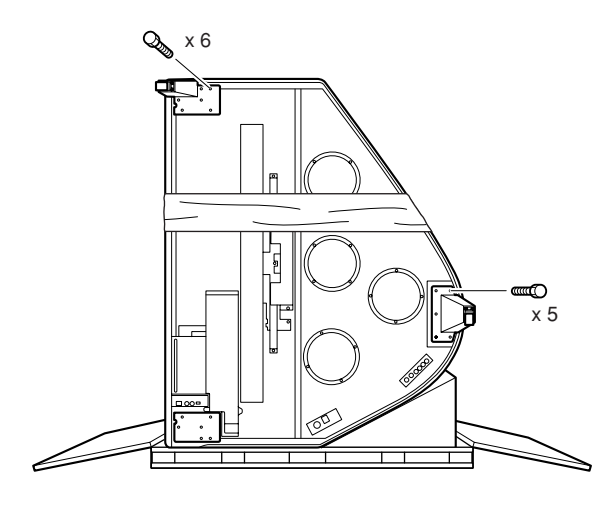

## *AVISO*

**Quando o instrumento estiver na vertical (conforme a ilustração acima), tome cuidado especial para não deixá-lo cair, pois ele fica instável nessa posição.**

**3 Coloque um cobertor no canto esquerdo.**

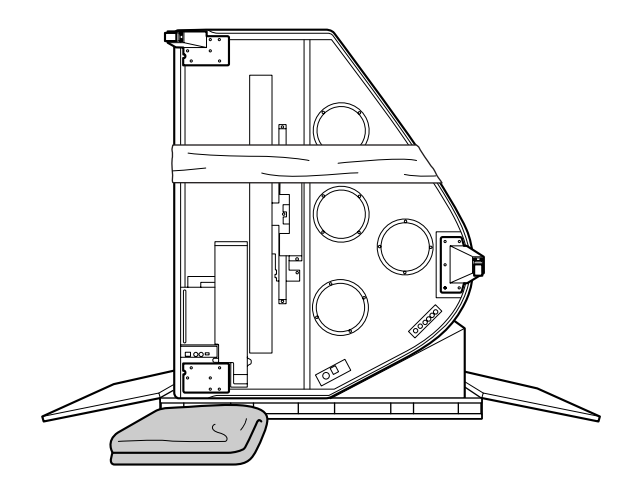

**4 Coloque o piano na posição vertical.**

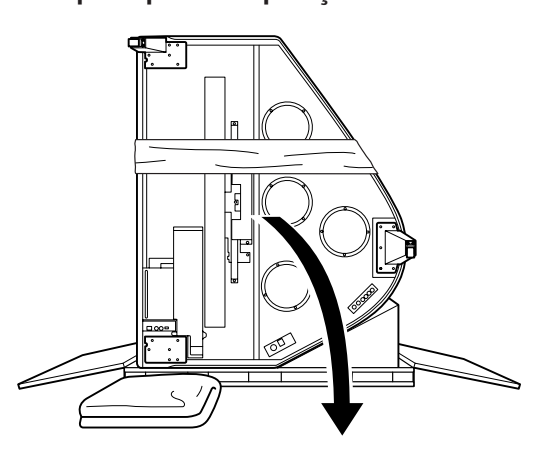

**5 Coloque e aperte com firmeza a perna frontal esquerda com os parafusos, segurando o piano com força.**

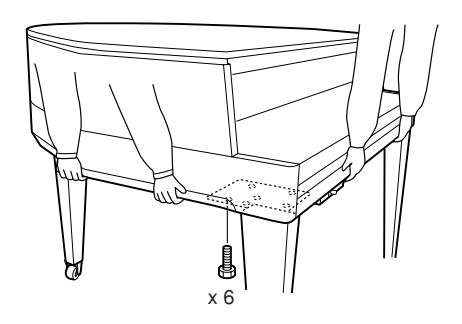

#### *AVISO*

**Não segure pelo painel de controle. O excesso de força no painel pode causar danos ao instrumento.**

#### **6 Coloque as hastas de suporte para pedal.**

Localize as perfurações rosqueadas na parte inferior da unidade e aperte os parafusos com firmeza para fixar as hastes.

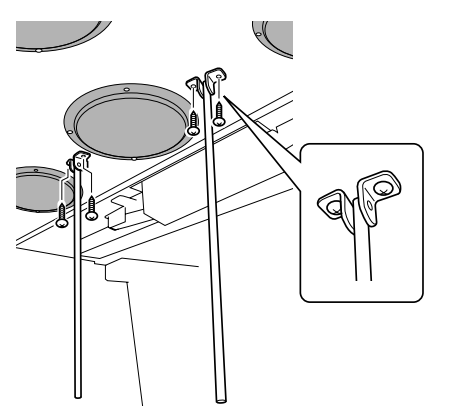

#### ■ Depois de concluir a montagem, verifique o seguinte:

- Sobrou alguma peça?
- →Revise o procedimento de montagem e corrija os erros. • O instrumento está longe de portas e de outras instalações móveis?
- →Mova o instrumento para um local apropriado. • O instrumento emite um ruído de chocalho quando
	- sacudido?

#### →Aperte todos os parafusos.

*42 • N3/N2* Manual do Proprietário

#### **7 Coloque o pedal.**

Insira as hastes de suporte para pedal nas reentrâncias da caixa de pedal e verifique se elas se encaixam com segurança. Em seguida, aperte os parafusos para fixar o pedal.

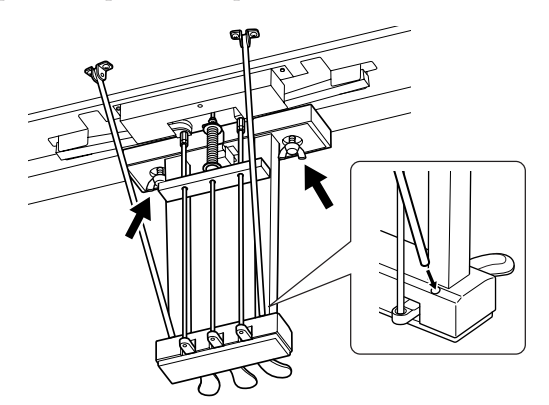

#### <span id="page-41-0"></span>**8 Conecte o cabo do pedal.**

- 8-1 Verifique se o cabo do pedal está encaixado no prendedor de cabo.
- 8-2 Insira o plugue do cabo de pedal na saída para pedal.

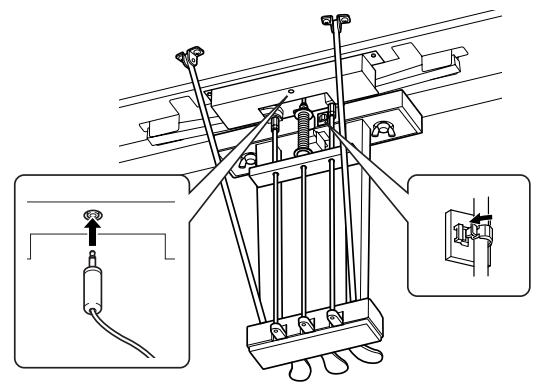

#### **9 Conecte o cabo de alimentação.**

- 9-1 Insira o plugue do cabo de alimentação no conector [AC IN].
- 9-2 Conecte os prendedores de cabo ao instrumento e encaixe o cabo de alimentação no prendedor.

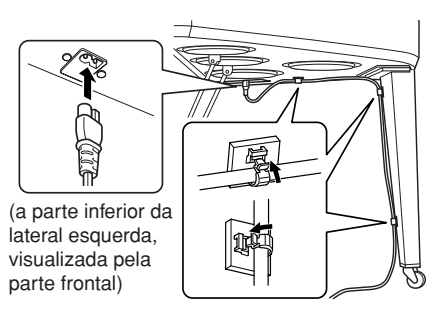

- O cabo de alimentação está inserido de maneira firme nos soquetes?
- →Verifique a conexão.
- Se a unidade principal estalar ou parecer instável quando estiver tocando, consulte os diagramas de montagem e aperte todos os parafusos novamente.

# <span id="page-42-1"></span>**Especificações**

<span id="page-42-0"></span>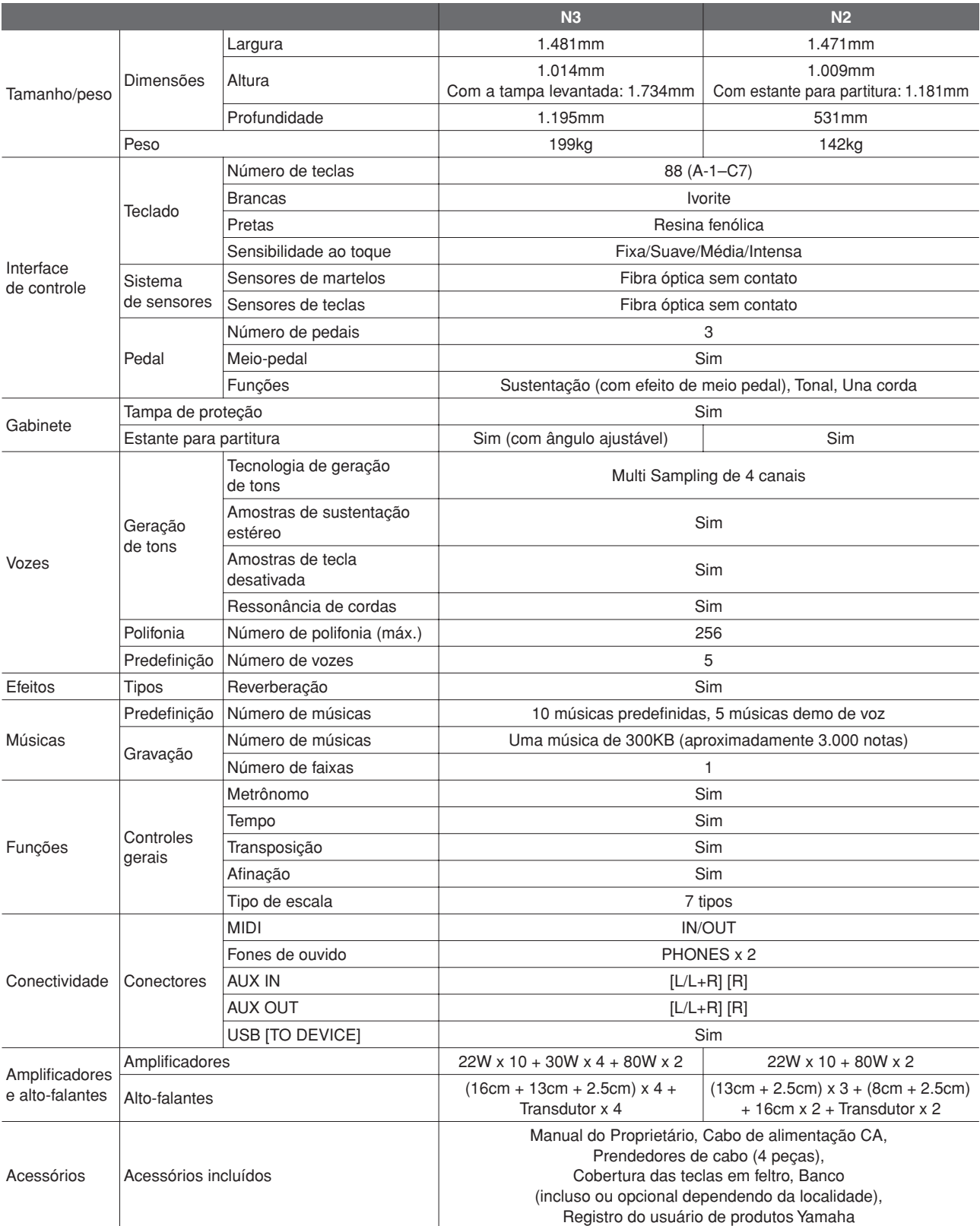

\* As especificações e as descrições contidas neste manual do proprietário têm apenas fins informativos. A Yamaha Corp. reserva-se o direito de alterar ou modificar produtos ou especificações a qualquer momento, sem notificação prévia. Como as especificações, os equipamentos ou as opções podem não ser iguais em todas as localidades, verifique esses itens com o revendedor Yamaha.

#### **Acessórios opcionais**

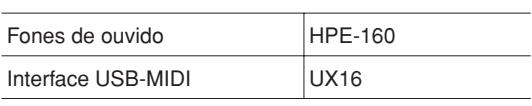

# <span id="page-43-0"></span> $\mathbf{A}$

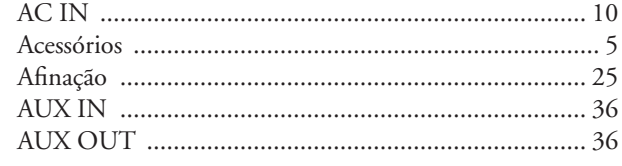

# $\overline{\mathbf{B}}$

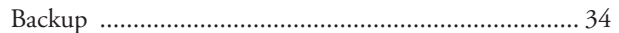

# C

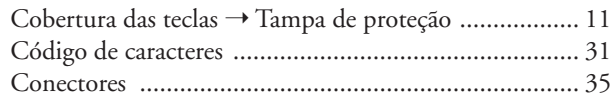

## $\mathbf{D}$

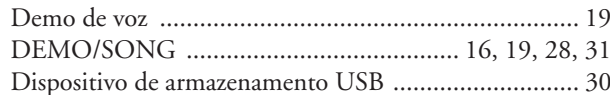

# E

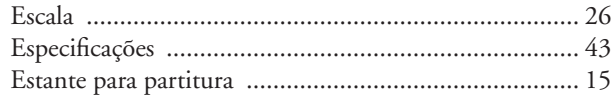

# $\mathbf F$

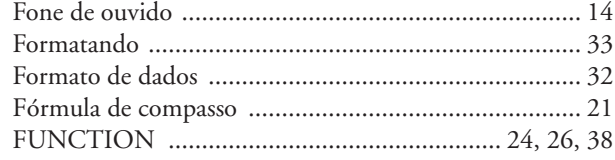

# G

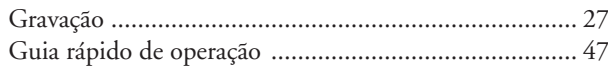

# I

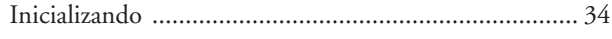

# $\mathbf{L}$

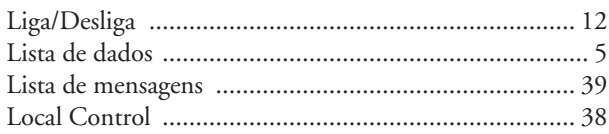

## M

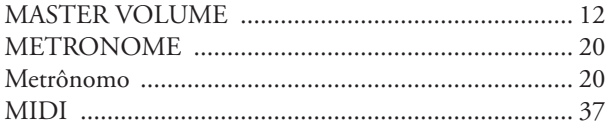

#### 

# N

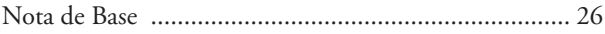

# $\mathbf P$

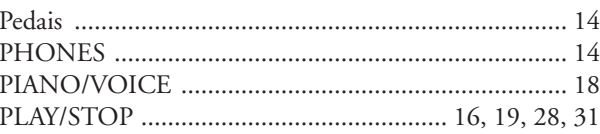

# $\mathbf R$

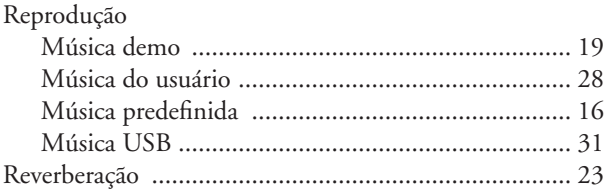

# S

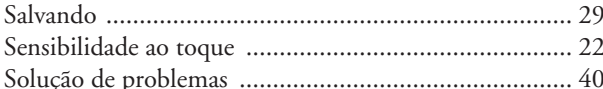

# T

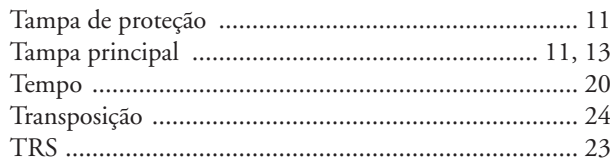

# $\mathbf U$

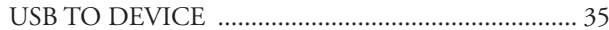

# $\mathbf{V}$

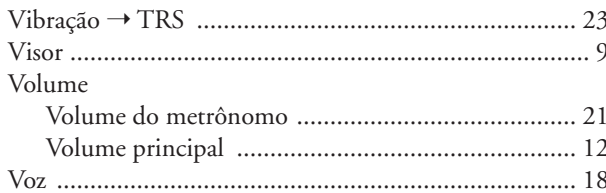

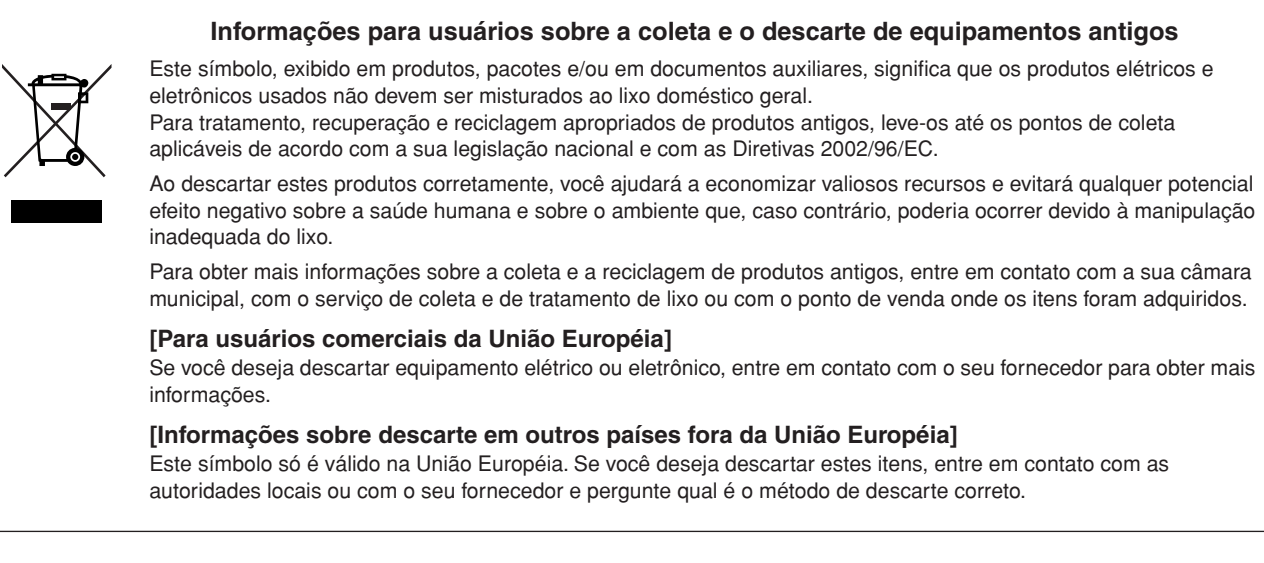

O número de série deste produto pode ser encontrado na parte inferior da unidade. O número de série exibido no espaço reservado abaixo deve ser anotado e este manual deve ser mantido como registro de compra permanente para auxiliar na identificação do produto em caso de roubo.

**N˚ do modelo** 

**N˚ de série**

(parte inferior)

Guia rápido de operação / Guida rapida all'utilizzo **Guia rápido de operação / Guida rapida all'utilizzo**

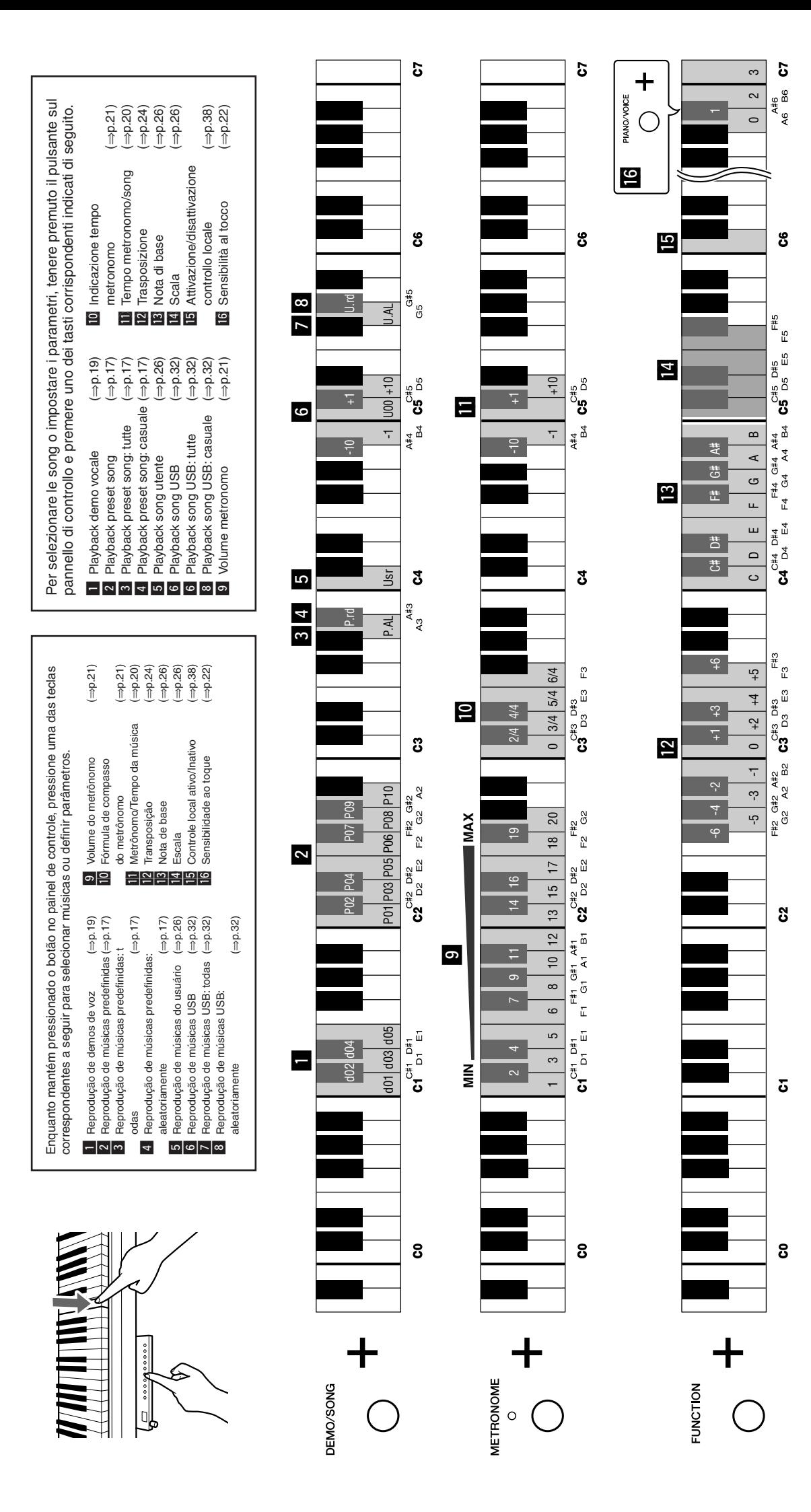

<span id="page-46-1"></span><span id="page-46-0"></span>171

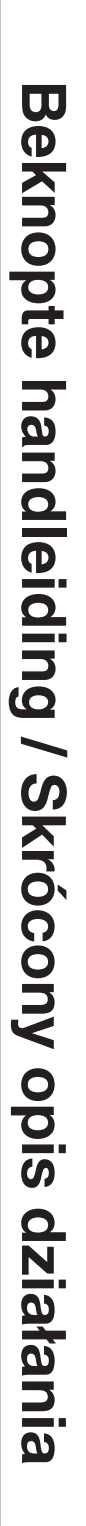

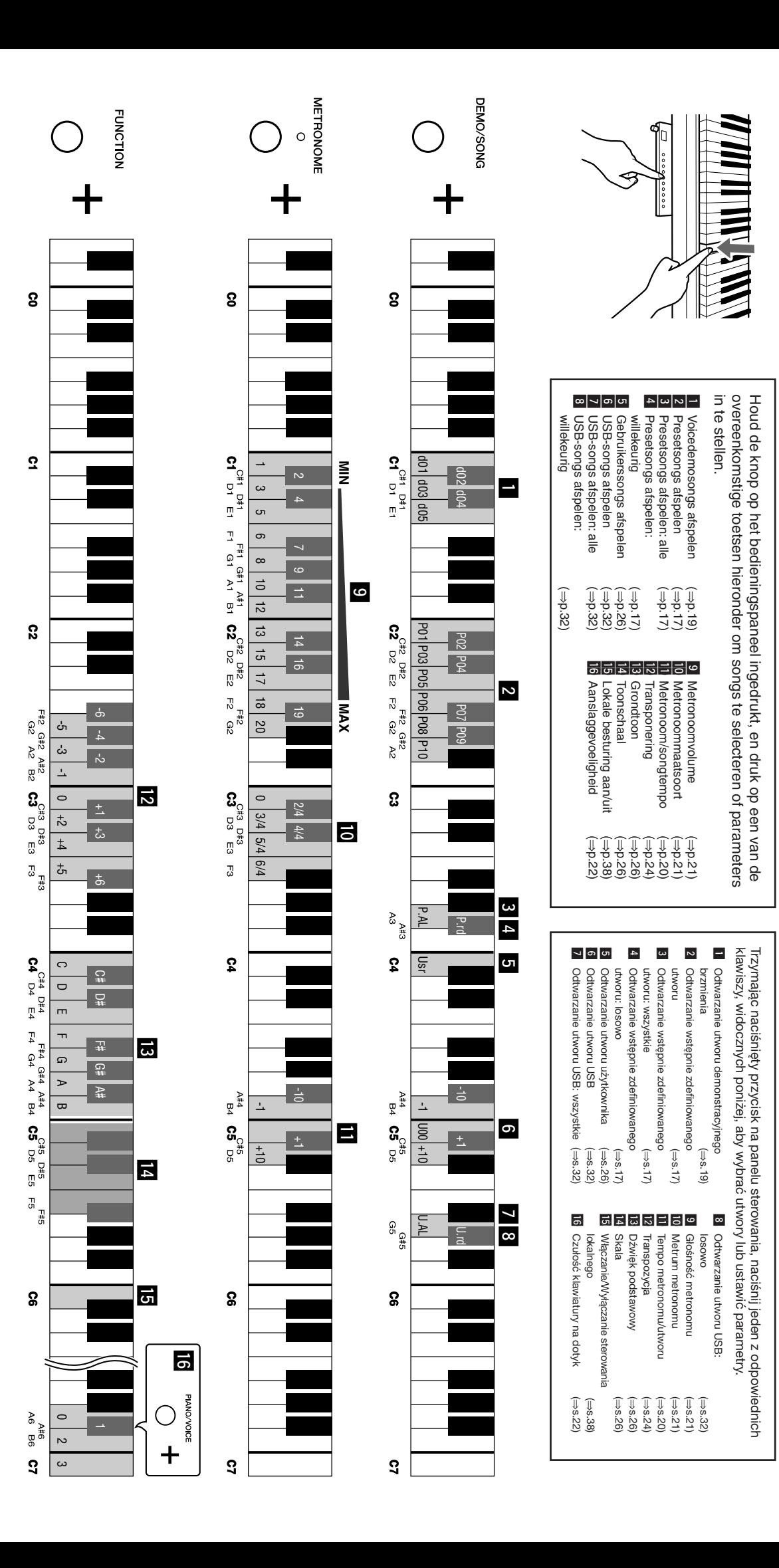

Para obter detalhes de produtos, entre em contato com o representante mais próximo da Yamaha ou com o distribuidor autorizado relacionado a seguir.

Per ulteriori dettagli sui prodotti, rivolgersi al più vicino rappresentante Yamaha oppure a uno dei distributori autorizzati elencati di seguito.

Neem voor details over producten alstublieft contact op met uw dichtstbijzijnde Yamaha-vertegenwoordiging of de geautoriseerde distributeur uit het onderstaande overzicht.

Aby uzyskać szczegółowe informacje na temat produktów, należy skontaktować się z najbliższym przedstawicielem firmy Yamaha lub z autoryzowanym dystrybutorem wymienionym poniżej.

#### **NORTH AMERICA**

#### **CANADA**

**Yamaha Canada Music Ltd.** 135 Milner Avenue, Scarborough, Ontario, M1S 3R1, Canada Tel: 416-298-1311

#### **U.S.A.**

**Yamaha Corporation of America**  6600 Orangethorpe Ave., Buena Park, Calif. 90620, U.S.A.

Tel: 714-522-9011

#### **MEXICO CENTRAL & SOUTH AMERICA**

**Yamaha de México S.A. de C.V.** Calz. Javier Rojo Gómez #1149, Col. Guadalupe del Moral C.P. 09300, México, D.F., México Tel: 55-5804-0600

#### **BRAZIL**

**Yamaha Musical do Brasil Ltda.** Rua Joaquim Floriano, 913 - 4' andar, Itaim Bibi, CEP 04534-013 Sao Paulo, SP. BRAZIL Tel: 011-3704-1377

#### **ARGENTINA**

**Yamaha Music Latin America, S.A. Sucursal de Argentina** Olga Cossettini 1553, Piso 4 Norte Madero Este-C1107CEK Buenos Aires, Argentina Tel: 011-4119-7000

#### **PANAMA AND OTHER LATIN AMERICAN COUNTRIES/ CARIBBEAN COUNTRIES**

**Yamaha Music Latin America, S.A.** Torre Banco General, Piso 7, Urbanización Marbella, Calle 47 y Aquilino de la Guardia, Ciudad de Panamá, Panamá Tel: +507-269-5311

#### **EUROPE**

## **THE UNITED KINGDOM/IRELAND**

**Yamaha Music U.K. Ltd.** Sherbourne Drive, Tilbrook, Milton Keynes, MK7 8BL, England Tel: 01908-366700

#### **GERMANY**

**Yamaha Music Central Europe GmbH** Siemensstraße 22-34, 25462 Rellingen, Germany Tel: 04101-3030

#### **SWITZERLAND/LIECHTENSTEIN Yamaha Music Central Europe GmbH, Branch Switzerland** Seefeldstrasse 94, 8008 Zürich, Switzerland

Tel: 01-383 3990 **AUSTRIA**

#### **Yamaha Music Central Europe GmbH, Branch Austria**

Schleiergasse 20, A-1100 Wien, Austria Tel: 01-60203900

#### **CZECH REPUBLIC/SLOVAKIA/ HUNGARY/SLOVENIA**

**Yamaha Music Central Europe GmbH, Branch Austria, CEE Department** Schleiergasse 20, A-1100 Wien, Austria Tel: 01-602039025

#### **POLAND**

**Yamaha Music Central Europe GmbH Sp.z. o.o. Oddzial w Polsce** ul. 17 Stycznia 56, PL-02-146 Warszawa, Poland Tel: 022-868-07-57

#### **THE NETHERLANDS/ BELGIUM/LUXEMBOURG**

**Yamaha Music Central Europe GmbH, Branch Benelux** 

Clarissenhof 5-b, 4133 AB Vianen, The Netherlands Tel: 0347-358 040

### **FRANCE**

**Yamaha Musique France**  BP 70-77312 Marne-la-Vallée Cedex 2, France Tel: 01-64-61-4000

#### **ITALY**

**Yamaha Musica Italia S.P.A.**  Viale Italia 88, 20020 Lainate (Milano), Italy Tel: 02-935-771

#### **SPAIN/PORTUGAL**

**Yamaha Música Ibérica, S.A.** Ctra. de la Coruna km. 17, 200, 28230 Las Rozas (Madrid), Spain Tel: 91-639-8888

#### **GREECE**

**Philippos Nakas S.A. The Music House** 147 Skiathou Street, 112-55 Athens, Greece Tel: 01-228 2160

#### **SWEDEN**

**Yamaha Scandinavia AB** J. A. Wettergrens Gata 1, Box 30053 S-400 43 Göteborg, Sweden Tel: 031 89 34 00

#### **DENMARK**

**YS Copenhagen Liaison Office** Generatorvej 6A, DK-2730 Herlev, Denmark Tel: 44 92 49 00

**FINLAND F-Musiikki Oy** Kluuvikatu 6, P.O. Box 260, SF-00101 Helsinki, Finland Tel: 09 618511

#### **NORWAY**

**Norsk filial av Yamaha Scandinavia AB**  Grini Næringspark 1, N-1345 Østerås, Norway Tel: 67 16 77 70

#### **ICELAND**

**Skifan HF**

Skeifan 17 P.O. Box 8120, IS-128 Reykjavik, Iceland Tel: 525 5000

**RUSSIA**

#### **Yamaha Music (Russia)** Office 4015, entrance 2, 21/5 Kuznetskii Most street, Moscow, 107996, Russia Tel: 495 626 0660

**OTHER EUROPEAN COUNTRIES Yamaha Music Central Europe GmbH** Siemensstraße 22-34, 25462 Rellingen, Germany Tel: +49-4101-3030

#### **AFRICA**

**Yamaha Corporation, Asia-Pacific Music Marketing Group** Nakazawa-cho 10-1, Naka-ku, Hamamatsu, Japan 430-8650 Tel: +81-53-460-2312

#### **MIDDLE EAST**

#### **TURKEY/CYPRUS**

**Yamaha Music Central Europe GmbH** Siemensstraße 22-34, 25462 Rellingen, Germany Tel: 04101-3030

#### **OTHER COUNTRIES Yamaha Music Gulf FZE**

LOB 16-513, P.O.Box 17328, Jubel Ali, Dubai, United Arab Emirates Tel: +971-4-881-5868

#### **ASIA**

#### **THE PEOPLE'S REPUBLIC OF CHINA Yamaha Music & Electronics (China) Co.,Ltd.** 2F, Yunhedasha, 1818 Xinzha-lu, Jingan-qu,

Shanghai, China Tel: 021-6247-2211

#### **HONG KONG**

**Tom Lee Music Co., Ltd.** 11/F., Silvercord Tower 1, 30 Canton Road, Tsimshatsui, Kowloon, Hong Kong Tel: 2737-7688

#### **INDIA**

**Yamaha Music India Pvt. Ltd.**

5F Ambience Corporate Tower Ambience Mall Complex Ambience Island, NH-8, Gurgaon-122001, Haryana, India Tel: 0124-466-5551

#### **INDONESIA**

#### **PT. Yamaha Music Indonesia (Distributor) PT. Nusantik**

Gedung Yamaha Music Center, Jalan Jend. Gatot Subroto Kav. 4, Jakarta 12930, Indonesia Tel: 21-520-2577

#### **KOREA**

#### **Yamaha Music Korea Ltd.** 8F, 9F, Dongsung Bldg. 158-9 Samsung-Dong,

Kangnam-Gu, Seoul, Korea Tel: 080-004-0022

#### **MALAYSIA**

**Yamaha Music Malaysia, Sdn., Bhd.** Lot 8, Jalan Perbandaran, 47301 Kelana Jaya, Petaling Jaya, Selangor, Malaysia Tel: 3-78030900

#### **PHILIPPINES**

**Yupangco Music Corporation** 339 Gil J. Puyat Avenue, P.O. Box 885 MCPO, Makati, Metro Manila, Philippines Tel: 819-7551

#### **SINGAPORE**

**Yamaha Music Asia Pte., Ltd.** #03-11 A-Z Building

140 Paya Lebor Road, Singapore 409015 Tel: 747-4374

#### **TAIWAN**

**Yamaha KHS Music Co., Ltd.**  3F, #6, Sec.2, Nan Jing E. Rd. Taipei. Taiwan 104, R.O.C. Tel: 02-2511-8688

#### **THAILAND**

**Siam Music Yamaha Co., Ltd.**  $4, 6, 15$  and  $16<sup>th</sup>$  floor, Siam Motors Building, 891/1 Rama 1 Road, Wangmai, Pathumwan, Bangkok 10330, Thailand Tel: 02-215-2626

# **OTHER ASIAN COUNTRIES**

**Yamaha Corporation, Asia-Pacific Music Marketing Group** Nakazawa-cho 10-1, Naka-ku, Hamamatsu, Japan 430-8650 Tel: +81-53-460-2317

#### **OCEANIA**

**AUSTRALIA Yamaha Music Australia Pty. Ltd.** Level 1, 99 Queensbridge Street, Southbank, Victoria 3006, Australia Tel: 3-9693-5111

#### **NEW ZEALAND**

**Music Works LTD** P.O.BOX 6246 Wellesley, Auckland 4680, New Zealand Tel: 9-634-0099

#### **COUNTRIES AND TRUST TERRITORIES IN PACIFIC OCEAN**

**Yamaha Corporation, Asia-Pacific Music Marketing Group** Nakazawa-cho 10-1, Naka-ku, Hamamatsu, Japan 430-8650 Tel: +81-53-460-2312

**HEAD OFFICE Yamaha Corporation, Pro Audio & Digital Musical Instrument Division** Nakazawa-cho 10-1, Naka-ku, Hamamatsu, Japan 430-8650 Tel: +81-53-460-3273

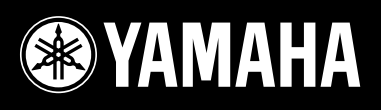

Yamaha Home Keyboards Home Page **http://music.yamaha.com/homekeyboard/**

Yamaha Manual Library **http://www.yamaha.co.jp/manual/**

U.R.G., Pro Audio & Digital Musical Instrument Division, Yamaha Corporation © 2009 Yamaha Corporation

> LBA0 902xxx.x-01 Printed in Europe

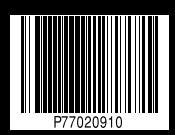